# Veritas Storage Foundation™ and High Availability Solutions Read This First

Linux

5.0 Maintenance Pack 3 Rolling Patch 2

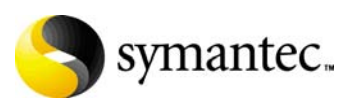

# Veritas Storage Foundation and High Availability Solutions Read This First

Copyright © 2009 Symantec Corporation. All rights reserved.

Product Version: 5.0 MP3 RP2

Document Version: 5.0MP3 RP2.2

Storage Foundation and High Availability Solutions 5.0 Maintenance Pack 3 Rolling Pack 2

Symantec, the Symantec logo, Veritas, and Veritas Storage Foundation are trademarks or registered trademarks of Symantec Corporation or its affiliates in the U.S. and other countries. Other names may be trademarks of their respective owners.

The product described in this document is distributed under licenses restricting its use, copying, distribution, and decompilation/reverse engineering. No part of this document may be reproduced in any form by any means without prior written authorization of Symantec Corporation and its licensors, if any.

THIS DOCUMENTATION IS PROVIDED "AS IS" AND ALL EXPRESS OR IMPLIED CONDITIONS, REPRESENTATIONS AND WARRANTIES, INCLUDING ANY IMPLIED WARRANTY OF MERCHANTABILITY, FITNESS FOR A PARTICULAR PURPOSE OR NON-INFRINGEMENT, ARE DISCLAIMED, EXCEPT TO THE EXTENT THAT SUCH DISCLAIMERS ARE HELD TO BE LEGALLY INVALID, SYMANTEC CORPORATION SHALL NOT BE LIABLE FOR INCIDENTAL OR CONSEQUENTIAL DAMAGES IN CONNECTION WITH THE FURNISHING PERFORMANCE, OR USE OF THIS DOCUMENTATION. THE INFORMATION CONTAINED IN THIS DOCUMENTATION IS SUBJECT TO CHANGE WITHOUT NOTICE.

The Licensed Software and Documentation are deemed to be "commercial computer software" and "commercial computer software documentation" as defined in FAR Sections 12.212 and DFARS Section 227.7202.

Symantec Corporation 20330 Stevens Creek Blvd. Cupertino, CA 95014 [www.symantec.com](http://www.symantec.com) 

#### Third-party legal notices

Third-party software may be recommended, distributed, embedded, or bundled with this Symantec product. Such third-party software is licensed separately by its copyright holder. All third-party copyrights associated with this product are listed in the *Veritas Storage Foundation 5.0 Release Notes*.

The *Veritas Storage Foundation 5.0 Release Notes* can be viewed at the following URL:

[http://entsupport.symantec.com/docs/2](http://entsupport.symantec.com/docs/283859)83859

The *Veritas Cluster Server 5.0 Release Notes* can be viewed at the following URL: <http://entsupport.symantec.com/docs/283850>

Linux is a registered trademark of Linus Torvalds.

#### Licensing and registration

Veritas Storage Foundation is a licensed product. See the *Veritas Storage Foundation Installation Guide* for license installation instructions.

Veritas Cluster Server is a licensed product. See the *Veritas Cluster Server Installation Guide* for license installation instructions.

#### Technical support

For technical assistance, visit

[http://www.symantec.com/enterprise/support/assistance\\_care.jsp](http://www.symantec.com/enterprise/support/assistance_care.jsp) and select phone or email support. Use the Knowledge Base search feature to access resources such as TechNotes, product alerts, software downloads, hardware compatibility lists, and our customer email notification service.

# **Contents**

# Chapter 1 [Veritas Storage Foundation and High Availability Solutions](#page-6-0)  Read This First

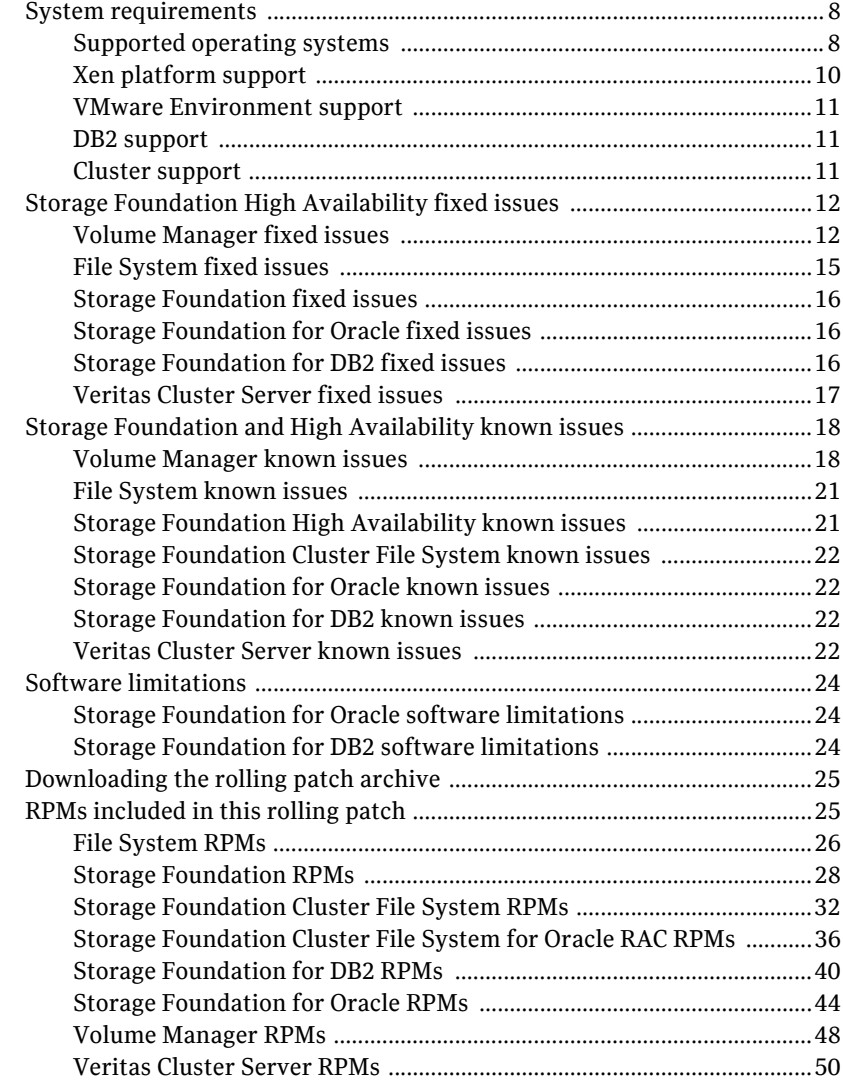

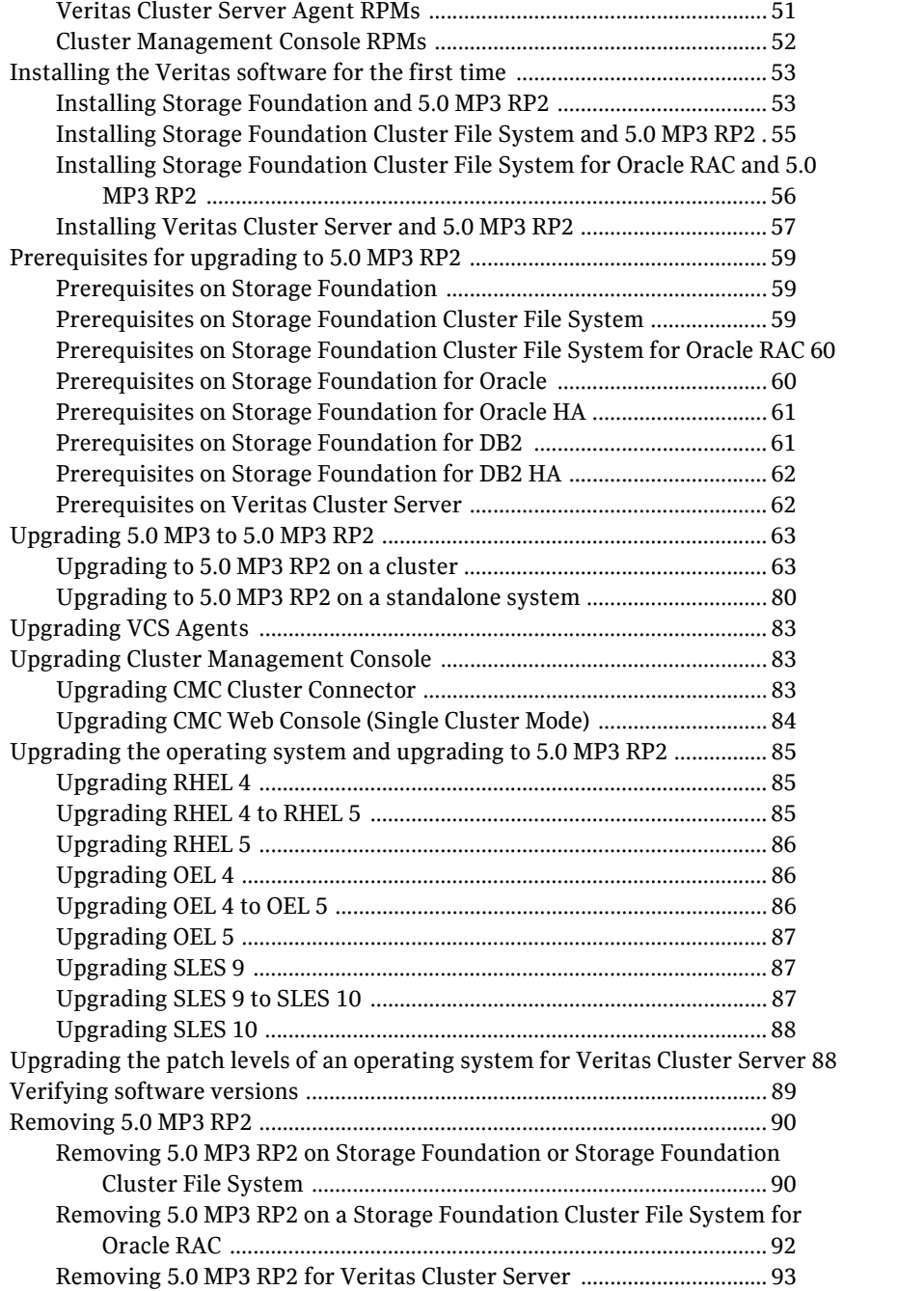

# <span id="page-6-0"></span>Veritas Storage Foundation and High Availability Solutions Read This First

This document provides release information about the products in the Veritas Storage Foundation and High Availability 5.0 Maintenance Pack 3 (MP3) Rolling Patch 2 (RP2) Linux release.

For the latest information on updates, patches, and known issues regarding this release, see the following TechNote on the Symantec Technical Support website:

#### <http://entsupport.symantec.com/docs/281993>

Review this entire document before installing and upgrading your Veritas Storage Foundation and High Availability product.

For further details, depending on the product for which you want to install this Rolling Patch, refer to one of the following Release Notes documents:

- *Veritas Cluster Server 5.0 MP3 Release Notes*
- *Veritas Storage Foundation 5.0 MP3 Release Notes*

Note: The Veritas Storage Foundation Cluster File System 5.0 MP3 Release Notes information is located in the *Veritas Storage Foundation 5.0 MP3 Release Notes*.

# <span id="page-7-0"></span>System requirements

This section describes the system requirements for this release.

## <span id="page-7-1"></span>Supported operating systems

The 5.0 MP3 RP2 release operates on the architectures and operating systems shown below:

- Red Hat Enterprise Linux 4 (RHEL 4) with Update 3 (2.6.9-34 kernel) or later on AMD Opteron or Intel Xeon EM64T (x86\_64).
- Red Hat Enterprise Linux 5 (RHEL 5) with Update 1 (2.6.18-53.el5 kernel) or later on AMD Opteron or Intel Xeon EM64T (x86\_64)
- Oracle Enterprise Linux (OEL) 4.4 or later on AMD Opteron or Intel Xeon EM64T (x86\_64)
- Oracle Enterprise Linux (OEL) 5.1 or later on AMD Opteron or Intel Xeon EM64T (x86\_64)
- SUSE Linux Enterprise Server 9 (SLES 9) with SP3 (2.6.5-7.244 kernel or later) or SP4 (2.6.5-7.308 kernel or later) on AMD Opteron or Intel Xeon EM64T (x86\_64)
- SUSE Linux Enterprise Server 10 (SLES 10) with SP1 (2.6.16.46-0.12 kernel or later) or SP2 (2.6.16.60-0.21 kernel or later) on AMD Opteron or Intel Xeon EM64T (x86\_64)

Note: Storage Foundation for Oracle RAC (SF Oracle RAC) is supported on the following operating systems:

- RHEL 4 on Linux 5.0 and 5.0 MP1

- SLES 9 on Linux 5.0 and 5.0 MP1

Storage Foundation Cluster File System for Oracle RAC replaces SF Oracle RAC from Linux 5.0 MP2 or later.

SF Oracle RAC does not support the following operating systems:

- RHEL 5
- OEL 5
- SLES 10

Storage Foundation for DB2 does not support OEL 4 or OEL 5.

Note: Veritas Cluster Server also supports the above mentioned operating systems on 32 bit (x86) architecture.

Before you install and upgrade VCS you must verify that the following RPMs are installed on the node. VCS will support any updates made to the following RPMs, provided it maintains the ABI compatibility.

| <b>Operating system</b> | <b>Required Packages</b>                   |
|-------------------------|--------------------------------------------|
| RHEL <sub>4</sub>       | compat-libgcc-296-2.96-132.7.2.i386.rpm    |
|                         | compat-libstdc++-296-2.96-132.7.2.i386.rpm |
|                         | compat-libstdc++-33-3.2.3-47.3.i386.rpm    |
|                         | glibc-2.3.4-2.41.i686.rpm                  |
|                         | libgcc-3.4.6-10.i386.rpm                   |
|                         | libstdc++-3.4.6-10.i386.rpm                |
|                         | compat-libstdc++-33-3.2.3-47.3.x86 64.rpm  |
|                         | glibc-2.3.4-2.41.x86 64.rpm                |
|                         | glibc-common-2.3.4-2.41.x86 64.rpm         |
|                         | libgcc-3.4.6-10.x86 64.rpm                 |
|                         | libstdc++-3.4.6-10.x86 64.rpm              |
| RHEL <sub>5</sub>       | compat-libgcc-296-2.96-138.i386.rpm        |
|                         | compat-libstdc++-33-3.2.3-61.i386.rpm      |
|                         | compat-libstdc++-296-2.96-138.i386.rpm     |
|                         | glibc-2.5-24.i686.rpm                      |
|                         | libgcc-4.1.2-42.el5.i386.rpm               |
|                         | libstdc++-3.4.6-10.i386.rpm                |
|                         | compat-libstdc++-33-3.2.3-61.x86 64.rpm    |
|                         | glibc-2.5-24.x86 64.rpm                    |
|                         | glibc-common-2.5-24.x86 $64$ .rpm          |
|                         | libgcc-4.1.2-42.el5.x86 64.rpm             |
|                         | libstdc++-3.4.6-10.x86 64.rpm              |

Table 1-1 Operating system and package requirements

| <b>Operating system</b> | <b>Required Packages</b>                  |
|-------------------------|-------------------------------------------|
| SLES <sub>9</sub>       | compat-32bit-9-200407011229.x86 64.rpm    |
|                         | glibc-32bit-9-200710191304.x86 64.rpm     |
|                         | compat-2004.7.1-1.2.x86 64.rpm            |
|                         | glibc-2.3.3-98.94.x86 64.rpm              |
|                         | libgcc-3.3.3-43.54.x86 64.rpm             |
|                         | libstdc++-3.3.3-43.54.x86 $64$ .rpm       |
| SLES <sub>10</sub>      | compat-32bit-2006.1.25-11.2.x86 64.rpm    |
|                         | glibc-32bit-2.4-31.54.x86 64.rpm          |
|                         | compat-2006.1.25-11.2.x86 64.rpm          |
|                         | compat-libstdc++-5.0.7-22.2.x86 $64$ .rpm |
|                         | glibc-2.4-31.54.x86 64.rpm                |
|                         | libgcc-4.1.2 20070115-0.21.x86 64.rpm     |
|                         | libstdc++-4.1.2 20070115-0.21.x86 64.rpm  |

Table 1-1 Operating system and package requirements

If your system runs an older version of the operating system, you must upgrade to one of the supported operating systems before you install the product software.

- See "Upgrading the operating system and upgrading to 5.0 MP3 RP2" on [page 83.](#page-82-0)
- See the *Oracle*, *Red Hat*, or *SUSE* documentation for more information on upgrading your system.

Note: All nodes in a VCS cluster must run on the same operating system version. It can however, have different patch levels. See ["Upgrading the patch levels of an operating system for Veritas Cluster](#page-85-1)  [Server" on page 86](#page-85-1)

## <span id="page-9-0"></span>Xen platform support

The Veritas 5.0 MP3 RP2 release is also supported on the Xen platform for Linux, with some restrictions.

For information about the Veritas Storage Foundation 5.0 MP3 for Xen, refer to the following URL:

<http://entsupport.symantec.com/docs/318227>

# <span id="page-10-0"></span>VMware Environment support

For information about the use of this product in a VMware Environment, refer to the following URL:

<http://entsupport.symantec.com/docs/289033>

# <span id="page-10-1"></span>DB2 support

This release supports DB2 9.5 FixPak 1, in addition to the DB2 database versions that are supported in the 5.0 MP3 release.

# <span id="page-10-2"></span>Cluster support

This release supports clusters of a maximum of 32 nodes.

# <span id="page-11-0"></span>Storage Foundation High Availability fixed issues

The following sections describe the Veritas Storage Foundation High Availability (HA) issues that were fixed in this release.

- Volume Manager fixed issues
- [File System fixed issues](#page-14-0)
- [Storage Foundation fixed issues](#page-15-0)
- Storage Foundation for Oracle fixed issues
- [Storage Foundation for DB2 fixed issues](#page-15-2)
- Veritas Cluster Server fixed issues

# <span id="page-11-1"></span>Volume Manager fixed issues

Table 1-2 describes fixed issues in the Volume Manager 5.0 MP3 RP2 release.

| <b>Incident</b> | <b>Description</b>                                                                                                    |
|-----------------|----------------------------------------------------------------------------------------------------|
| 1502120         | Fixed an issue with /dev/dmpconfig device causing SELINUX an audit<br>error.                                                |
| 1510204         | Fixed an issue with vxconfigd command hanging after cluster nodes split<br>simulation.                                      |
| 1503242         | Fixed an issue with vxdmpadm iostat stats not tallying with those of sar,<br>iostat and vxstat.                             |
| 1487907         | Fixed an issue with $vxi$ has a non-unique UDID for failed disks.                                                           |
| 1487888         | Fixed an issue with the start up process fails after upgrade to 5.0 MP3.                                                    |
| 1487584         | Fixed an issue with CVR: I/O hang on logowner after logclient crashes.                                                      |
| 1475580         | Fixed an issue with VTOC getting corrupted by our header "PRIVHEAD".                                                        |
| 1470734         | Fixed an issue with vxconfigd dumps core if all paths are excluded.                                                         |
| 1443752         | Fixed an issue in a clustered environment the recovery of volumes having<br>DCO v20 taking lots of time with no I/O load.   |
| 1443706         | Fixed an issue in FMR3, I/Os initiating DCO updates for clearing DRL async<br>clear region may not wait for its completion. |
| 1442369         | Fixed an issue with a bug in vxconfigbackupd script leading to 0 byte<br>binconfig file being created.                      |

Table 1-2 Volume Manager 5.0 MP3 RP2 fixed issues

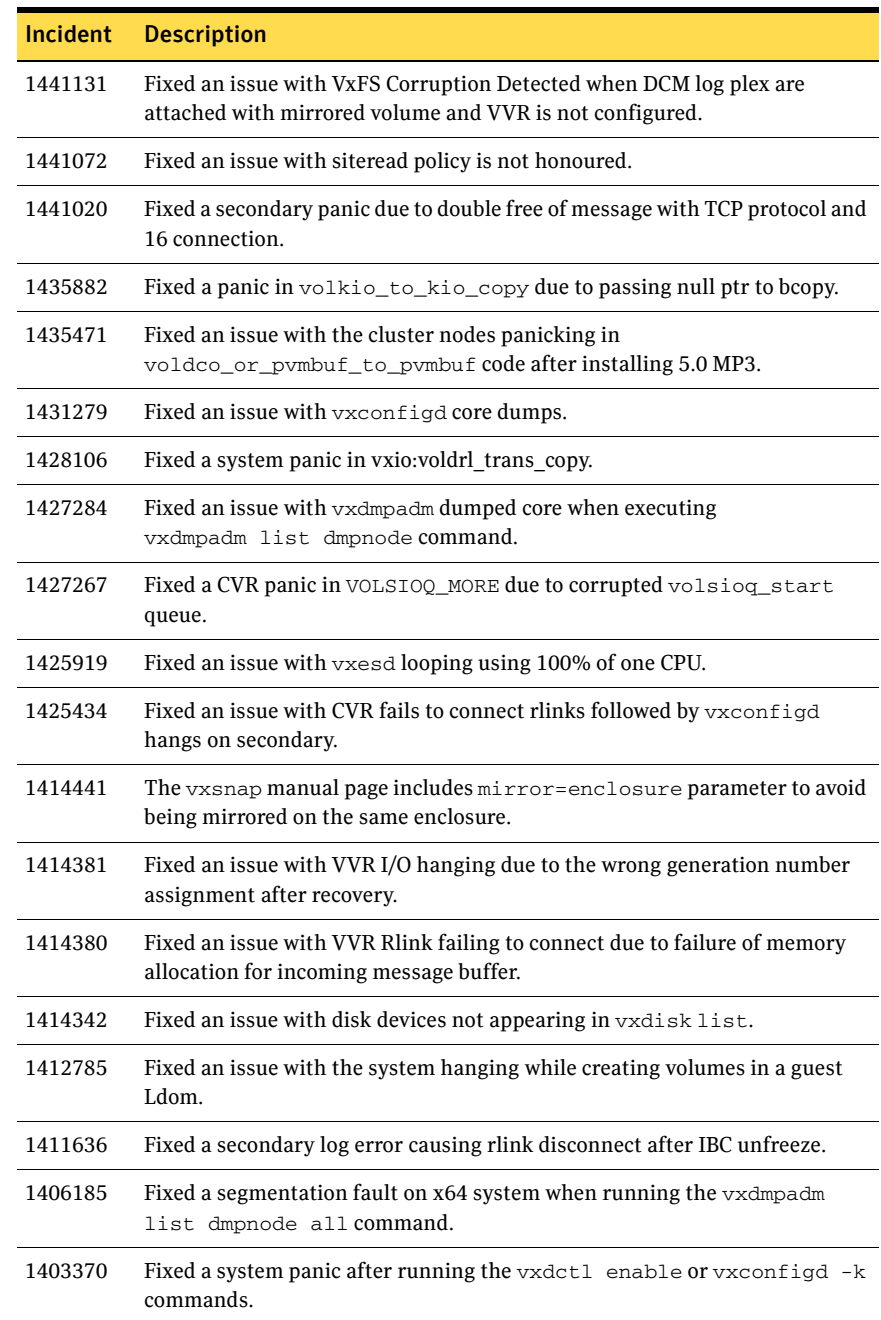

#### Table 1-2 Volume Manager 5.0 MP3 RP2 fixed issues

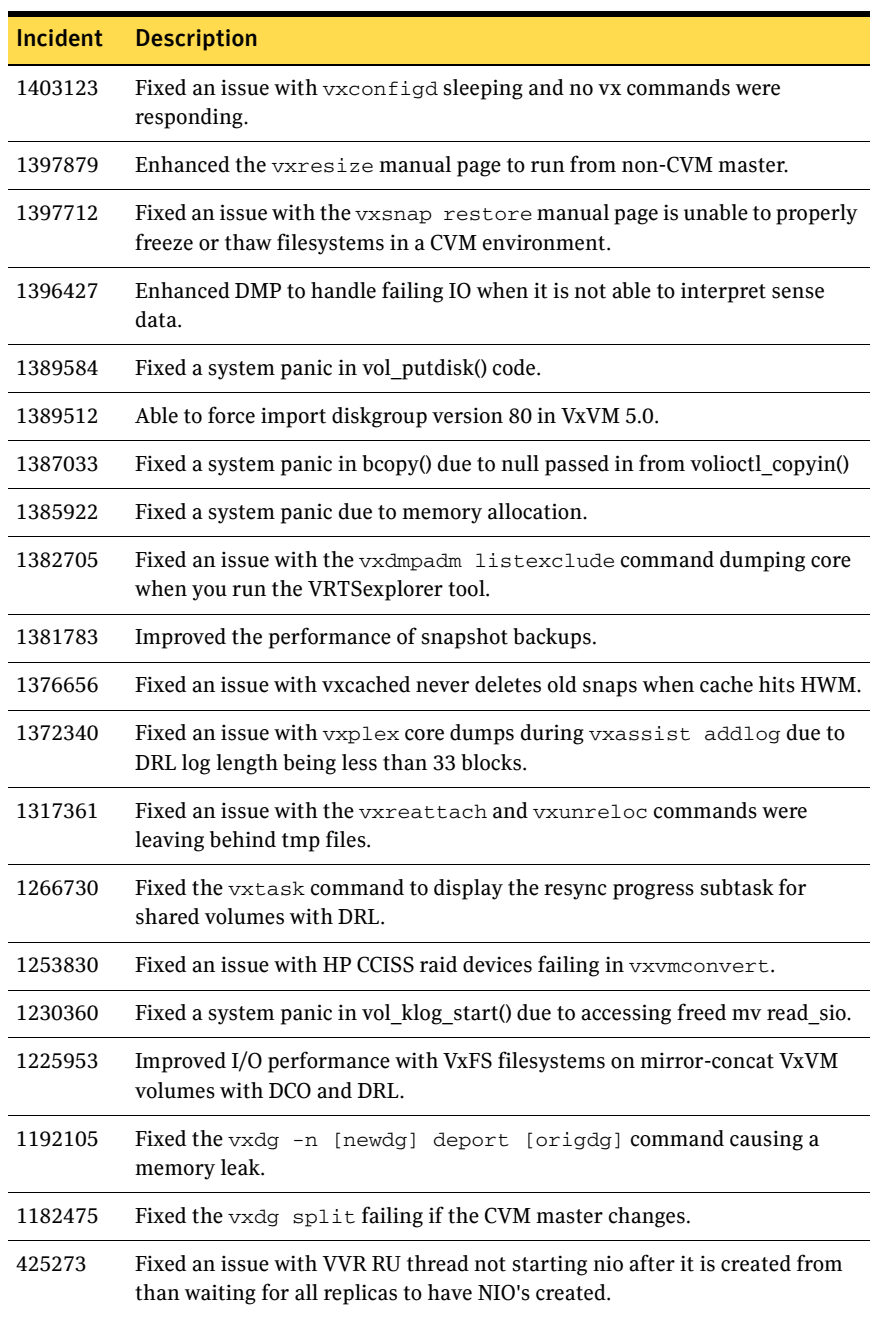

#### Table 1-2 Volume Manager 5.0 MP3 RP2 fixed issues

# <span id="page-14-0"></span>File System fixed issues

Table 1-3 describes fixed issues in the Veritas File System 5.0 MP3 RP2 release.

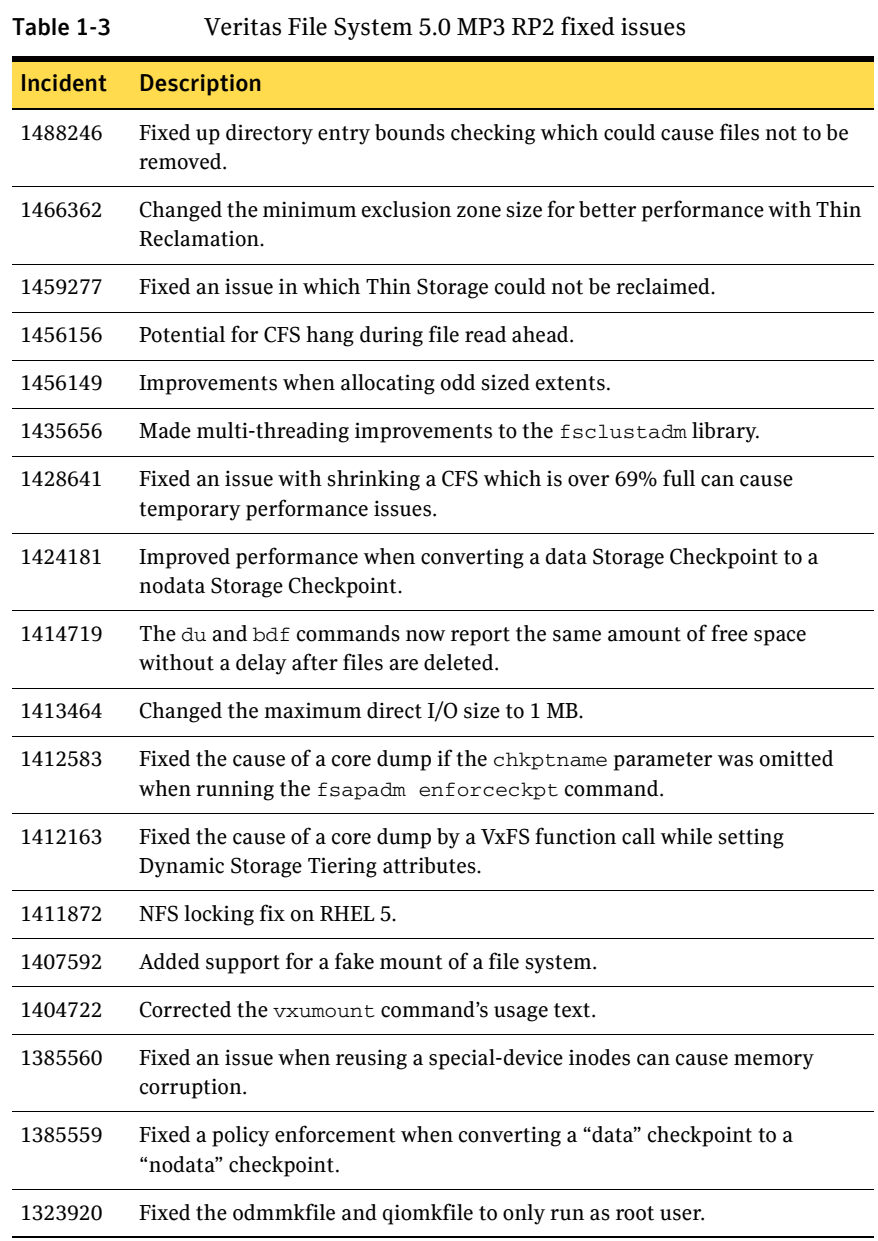

# <span id="page-15-0"></span>Storage Foundation fixed issues

[Table 1-4](#page-15-3) describes fixed issues in the Storage Foundation 5.0 MP3 RP2 release.

<span id="page-15-3"></span>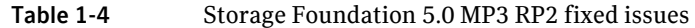

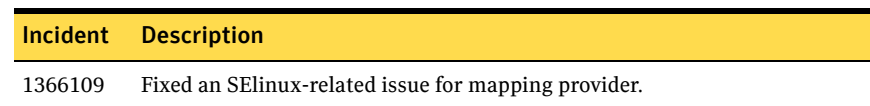

# <span id="page-15-1"></span>Storage Foundation for Oracle fixed issues

Table 1-5 describes fixed issues in the Storage Foundation for Oracle 5.0 MP3 RP2 release.

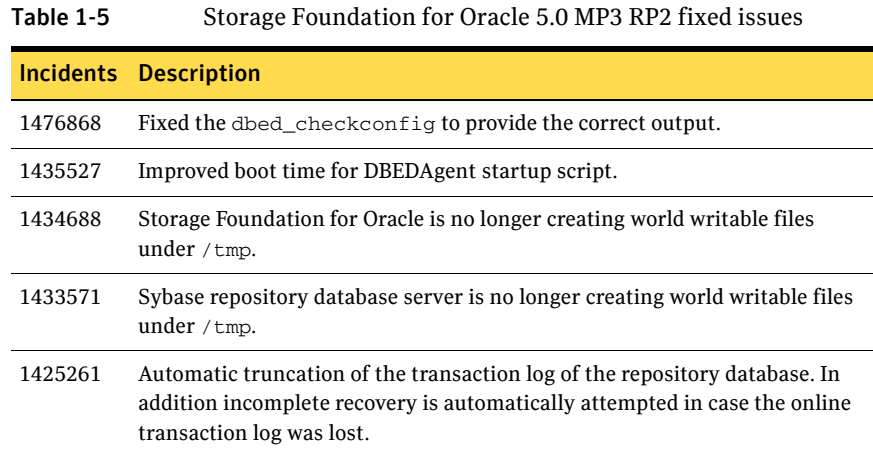

# <span id="page-15-2"></span>Storage Foundation for DB2 fixed issues

Table 1-6 describes fixed issues in the Storage Foundation for DB2 5.0 MP3 RP2 release.

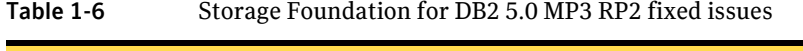

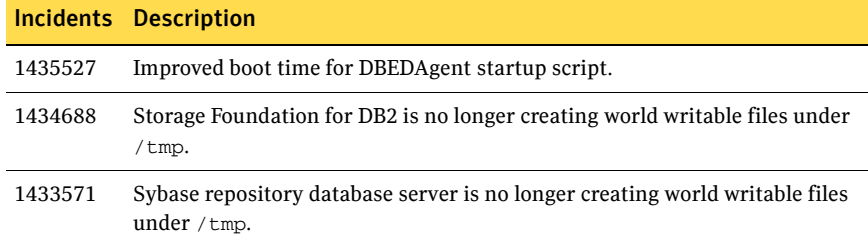

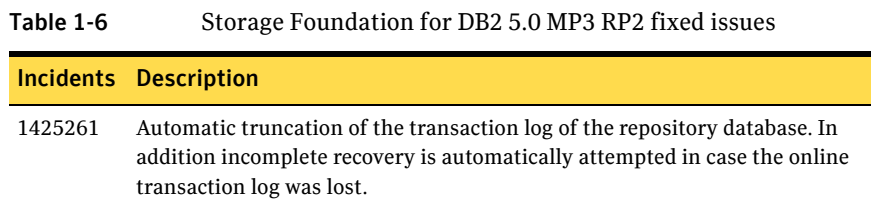

# <span id="page-16-0"></span>Veritas Cluster Server fixed issues

Table 1-7 describes fixed issues in the Veritas Cluster Server 5.0 MP3 RP2 release.

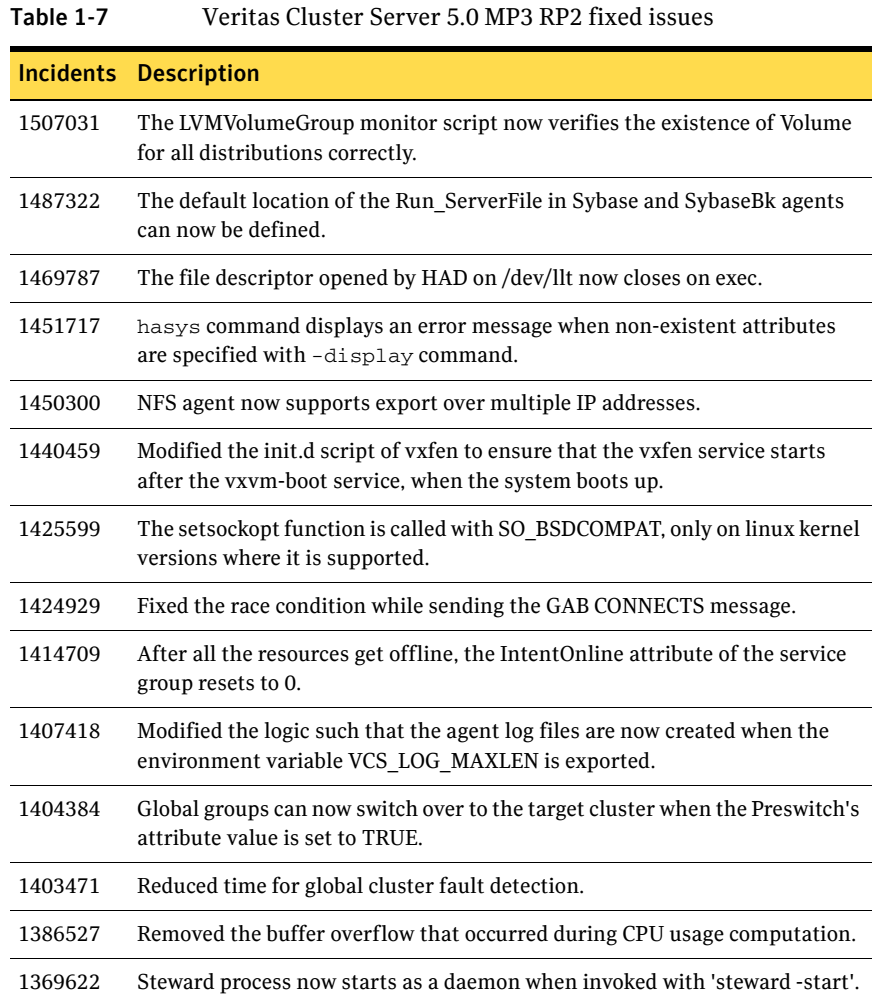

# <span id="page-17-0"></span>Storage Foundation and High Availability known issues

The following sections describe the Veritas Storage Foundation High Availability (HA) known issues in this release.

- Volume Manager known issues
- [File System known issues](#page-20-0)
- [Storage Foundation High Availability known issues](#page-20-1)
- Storage Foundation Cluster File System known issues
- Storage Foundation for Oracle known issues
- [Storage Foundation for DB2 known issues](#page-21-2)
- Veritas Cluster Server known issues

### <span id="page-17-1"></span>Volume Manager known issues

The following are the Volume Manager issues that are known in this release.

#### File system fsck and mount fails because VxVM devices are not present at system boot time (1411526)

On SLES10 systems, the system may fail to boot when a file system is mounted on a Veritas Volume Manager (VxVM) device. This issue occurs because the file system attempts to check and mount the VxVM device before the device is present.

#### Workaround

Edit the file system entry in  $/$ etc/fstab file to include the file system options \_netdev and hotplug.

For example, for a VxVM logical volume  $1$  vol $0$ , edit the line in the /etc/fstab file to say:

/dev/vx/dsk/vg/lvol0 /mnt vxfs \_netdev,hotplug 1 2

### Some subpaths remain in disabled state (1466146)

If you are running RHEL 4 Update 6 with QLogic HBA driver 8.02 some subpaths remain in DISABLED state after array controller's reboots.

#### Workaround

Using QLogic HBA driver 8.01.07-d4 version works correctly with DMP. QLogic bug id: ER0000000063014.

#### The VxVM\_initrd.img file creation may fail when upgrading a QLogic FC HBA driver on an RHEL 4 Update 6 system to the 8.02.14 driver version (1466116)

If you upgrade a standard QLogic driver by using a source RPM from the QLogic website, you may run into the following known issue. After upgrading to 8.02.14 QLogic driver, encapsulating the root disk on the upgraded system may fail. For some configurations, the root encapsulation fails with the following messages:

VxVM vxencap INFO V-5-2-1946 Generating VxVM initrd image... No module qla2400 found for kernel 2.6.9-67.ELsmp, aborting.

#### Workaround

This error is caused because the upgrade did not correctly remove references to the pre-upgrade version in the  $/etc/modprobe$ .conf file.

To workaround this error:

- 1 Modify the /etc/modprobe.conf file to remove references of  $q$ la2400.ko.
- 2 After this, the root encapsulate will proceed. However, to avoid a system panic after the first reboot during this process you must intervene in the boot process using the GRuB boot menu.
- 3 Select the standard system boot option rather than the  $vxxw$  root option. For example, select:

Red Hat Enterprise Linux AS (2.6.9-67.ELsmp)

If you complete this for the 2 reboot cycles after the root encapsulation process has been invoked, the 3rd reboot will boot correctly from the default vxvm\_root into a root encapsulated system, without user involvement.

#### On RHEL 4, if root disk name gets changed, the system fails to reboot (1466061)

If you are running RHEL 4 Update 6 or Update 7 the OS may fail to reboot if root disk name gets changed. The reboot will fail with the following error message:

fsck.ext3 can't resolve LABEL=/

This issue is caused by the stale cache  $/etc/blkid$ . tab file containing obsolete label information. This causes init to run into a can't find LABEL error when starting up the OS.

#### Workaround

To workaround from this issue:

- 1 Run into OS rescue mode.
- 2 Remove the old obsolete /etc/blkid.tab file.
- 3 Reboot the system.

### With 8.02.14 Qlogic driver, OS devices would be inaccessible after DMP fault injection (1466049)

If you are using the Qlogic HBA driver version 8.02.14, you may run into this issue after DMP disabling and enabling some subpaths. The subpaths would be shown in DISABLED state and the corresponding OS devices would be inaccessible.

This issue is caused by SCSI mid layer marking the device state as offline when SCSI commands time out and the device is found unrecoverable.

#### **Workaround**

There are two options to recover the OS devices and workaround this issue:

#### Option 1

You need to determine the device number for this, such as if LUN 44 on Host0 is inaccessible:

1 Delete the stale device:

# **echo 1>/sys/bus/scsi/devices/0\:0\:0\:44/delete** 

2 Run a SCSI rescan:

# **echo "- - -">/sys/class/scsi\_host/host0/scan** 

#### Option 2

Execute the script provided in Qlogic driver install package to reset the device state with the -a option.

The script is located at

```
/opt/qlafc-linux-8.02.14.01-1-install/LinuxTools/ql-lun-stat 
e-online-1.5.tgz.
```
Enter the following commands:

```
# tar zxvf ql-lun-state-online-1.5.tgz
```

```
# cd ql-lun-state-online-1.5
```

```
# ./ql-lun-state-online.sh -a
```
### Error messages when running the VRTSexplorer tool (1453906)

After upgrading from SFCFS 5.0 MP3 to 5.0 MP3 RP2 and running the VRTSexplorer tool, the following error messages may display on the console:

VRTSexplorer: Collecting VRAS configuration information. VOL\_KERN\_DUMP ioctl failed: Bad address VOL\_KERN\_DUMP ioctl failed: Bad address VOL\_KERN\_DUMP ioctl failed: Bad address

These messages are harmless and may be ignored.

### Error messages during the upgrade from SFCFS 5.0 MP3 to 5.0 MP3 RP2 (1452178)

During the upgrade from SFCFS 5.0 MP3 to 5.0 MP3 RP2 and after running the rpm -Uvh command, the following error messages may display on the console:

FATAL: Module vxspec is in use. FATAL: Module vxio is in use. FATAL: Module vxdmp is in use. Error in loading module "vxdmp". See documentation.

These messages are harmless and may be ignored.

# <span id="page-20-0"></span>File System known issues

The following are the File System issues that are known in this release.

### Advisory locking over NFS (1508386)

The NFS lockd daemon has some known issues on all versions of Linux supported by this 5.0 MP3 RP2 release. Although the issues are unrelated to Storage Foundation, you may experience problems when using advisory locking on an NFS-mounted VxFS file system. Symptoms can include the lockd process hanging, problems when trying to unmount the exported file system on the server, and error messages in the log files, such as "nlmclnt\_lock: VFS is out of sync with lock manager!".

#### Workaround

Try any of the following workarounds:

- Send a SIGKILL to the lockd process on the NFS server.
- Unmount the file system from the client.
- Reboot the system.

Symantec is working with Red Hat and Novell/SUSE on this fix.

# <span id="page-20-1"></span>Storage Foundation High Availability known issues

The following are the Storage Foundation High Availability issues that are known in this release.

### Storage Foundation Manager 1.1.1 Central Server

The procedure to centrally manage Storage Foundation 5.0 MP3 RP2 nodes on Storage Foundation Manager 1.1.1 can be viewed at the following URL:

<http://entsupport.symantec.com/docs/315384>

# <span id="page-21-0"></span>Storage Foundation Cluster File System known issues

There are no known issues in 5.0 MP3 RP2 release of Storage Foundation Cluster File System.

# <span id="page-21-1"></span>Storage Foundation for Oracle known issues

The following are the Storage Foundation for Oracle issues that are known in this release.

### DBED is slow to boot (1433244)

The boot time for the DBED repository database server startup script is slow. For more information, refer to the following Late Breaking News (LBN) URL:

<http://entsupport.symantec.com/docs/281993>

## <span id="page-21-2"></span>Storage Foundation for DB2 known issues

The following are the Storage Foundation for DB2 issues that are known in this release.

#### DBED is slow to boot (1433244)

The boot time for the DBED repository database server startup script is slow. For more information, refer to the following Late Breaking News (LBN) URL:

<http://entsupport.symantec.com/docs/281993>

# <span id="page-21-3"></span>Veritas Cluster Server known issues

The following are the known issues in the 5.0 MP3 RP2 release of Veritas Cluster Server.

#### Memberships to the GAB clients may not be formed if brought online before the Port a membership is formed (1509742)

The membership to the GAB clients will not be formed in the following situations:

- GAB clients are not started on all the nodes.
- Port a membership was not formed when the client was started.

#### Workaround

Perform the following steps to resolve this issue.

- 1 Stop the clients on any of the nodes where they are running.
- 2 Ensure that the Port a membership is formed on that node.
- 3 Restart the clients.

Refer to http://entsupport.symantec.com/docs/281993 for information on the hotfix for this issue

#### The vxfenclearpre script displays error messages if the /etc/vxfentab file is commented (1512956)

The /etc/vxfentab file has the following comments:

```
# 
   # /etc/vxfentab 
   # DO NOT MODIFY this file it is generated by the 
   # VXFEN rc script from the file /etc/vxfendg 
    # 
When you run the vxfenclearpre script the following errors are displayed:
   VXFEN vxfenadm ERROR V-11-2-1116 Cannot open: 
   # VXFEN vxfenadm ERROR V-11-2-1132 Open of file failed, errno = 
   -15344 
   VXFEN vxfenadm ERROR V-11-2-1205 READ_KEYS failed for: 
   # VXFEN vxfenadm ERROR V-11-2-1133 Error returned 
   VXFEN vxfenadm ERROR V-11-2-1116 Cannot open: 
   # VXFEN vxfenadm ERROR V-11-2-1132 Open of file failed, errno =
```
#### Workaround

-15856

Though the vxfenclearpre script performs its operation successfully, delete the comments added to the /etc/vxfentab file before you run the vxfenclearpre script, to avoid these error messages.

# <span id="page-22-0"></span>Software limitations

The following sections describe the Veritas Storage Foundation High Availability (HA) software limitations in this release.

- Storage Foundation for Oracle software limitations
- [Storage Foundation for DB2 software limitations](#page-23-0)

Review your 5.0 MP3 product release notes for possible additional software limitations.

# <span id="page-22-1"></span>Storage Foundation for Oracle software limitations

The following are the Storage Foundation for Oracle software limitations that are known in this release.

### Older backups failing to be restored using the DBED scripts

If you are currently using backup and restore for the DBED respository, it is crucial to perform a full backup of the DBED repository database after installing 5.0 MP3 RP2. Otherwise, prior backups cannot be restored using the 5.0 MP3 RP2 restore script.

See the *Veritas Storage Foundation for Oracle Administrator's Guide* for the sfua\_rept\_adm command.

For more information see ["Storage Foundation for Oracle fixed issues" on](#page-15-1)  [page 16](#page-15-1) for incident 1425261.

# <span id="page-23-0"></span>Storage Foundation for DB2 software limitations

The following are the Storage Foundation for DB2 software limitations that are known in this release.

#### Older backups failing to be restored using the DBED scripts

If you are currently using backup and restore for the DBED respository, it is crucial to perform a full backup of the DBED repository database after installing 5.0 MP3 RP2. Otherwise, prior backups cannot be restored using the 5.0 MP3 RP2 restore script.

See the *Veritas Storage Foundation for DB2 Administrator's Guide* for the sfua\_rept\_adm command.

For more information see ["Storage Foundation for DB2 fixed issues" on page 16](#page-15-2)  for incident 1425261.

# <span id="page-23-1"></span>Downloading the rolling patch archive

The patches comprising the 5.0 MP3 RP2 release are available for download from the Veritas website. After downloading the 5.0 MP3 RP2 file, use the  $\tan^{-2}$ command to uncompress and extract the archive.

# <span id="page-23-2"></span>RPMs included in this rolling patch

This section provides the RPMs included in this rolling patch.

- [File System RPMs](#page-24-0)
- Storage Foundation RPMs
- Storage Foundation Cluster File System RPMs
- [Storage Foundation Cluster File System for Oracle RAC RPMs](#page-35-0)
- Storage Foundation for DB2 RPMs
- [Storage Foundation for Oracle RPMs](#page-43-0)
- Volume Manager RPMs
- [Veritas Cluster Server RPMs](#page-49-0)
- Veritas Cluster Server Agent RPMs
- [Cluster Management Console RPMs](#page-51-0)

# <span id="page-24-0"></span>File System RPMs

Table 1-8 describes the File System RPMs that are included in this rolling patch:

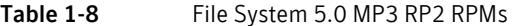

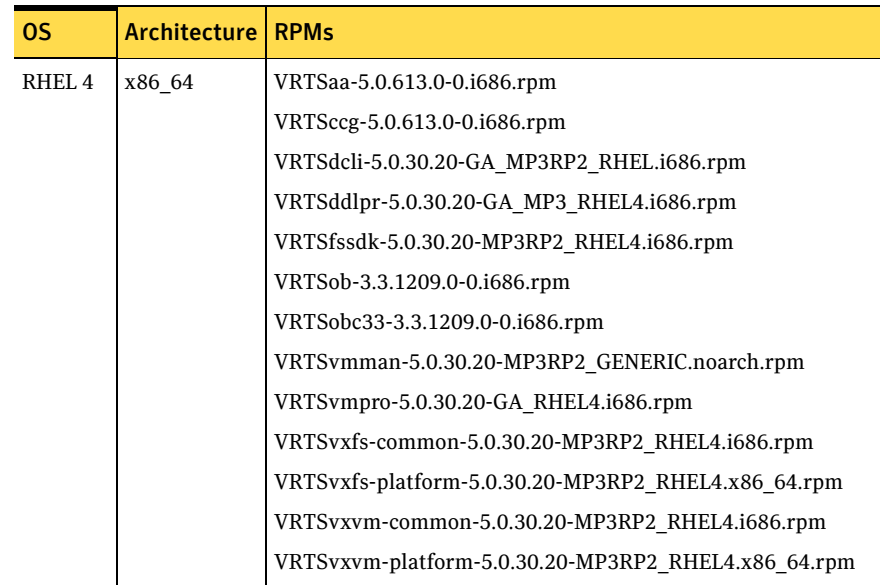

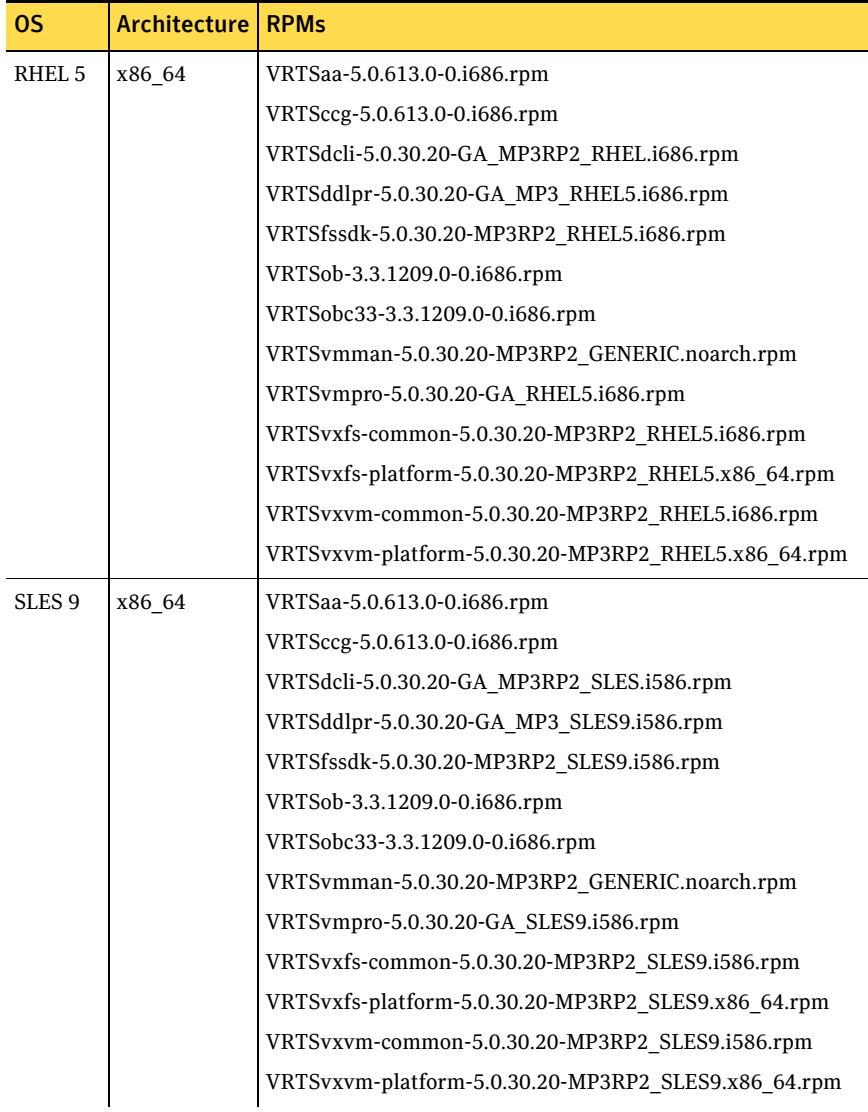

#### Table 1-8 File System 5.0 MP3 RP2 RPMs

| 0S                 | Architecture | <b>RPMs</b>                                          |
|--------------------|--------------|------------------------------------------------------|
| SLES <sub>10</sub> | x86 64       | VRTSaa-5.0.613.0-0.i686.rpm                          |
|                    |              | VRTSccg-5.0.613.0-0.i686.rpm                         |
|                    |              | VRTSdcli-5.0.30.20-GA MP3RP2 SLES.i586.rpm           |
|                    |              | VRTSddlpr-5.0.30.20-GA MP3 SLES10.i586.rpm           |
|                    |              | VRTSfssdk-5.0.30.20-MP3RP2 SLES10.i586.rpm           |
|                    |              | VRTSob-3.3.1209.0-0.i686.rpm                         |
|                    |              | VRTSobc33-3.3.1209.0-0.i686.rpm                      |
|                    |              | VRTSvmman-5.0.30.20-MP3RP2 GENERIC.noarch.rpm        |
|                    |              | VRTSvmpro-5.0.30.20-GA SLES10.i586.rpm               |
|                    |              | VRTSvxfs-common-5.0.30.20-MP3RP2 SLES10.i586.rpm     |
|                    |              | VRTSvxfs-platform-5.0.30.20-MP3RP2 SLES10.x86 64.rpm |
|                    |              | VRTSvxvm-common-5.0.30.20-MP3RP2 SLES10.i586.rpm     |
|                    |              | VRTSvxvm-platform-5.0.30.20-MP3RP2 SLES10.x86 64.rpm |

Table 1-8 File System 5.0 MP3 RP2 RPMs

# <span id="page-27-0"></span>Storage Foundation RPMs

Table 1-9 describes the Storage Foundation RPMs that are included in this rolling patch:

| OS                | <b>Architecture</b> | <b>RPMs</b>                                         |
|-------------------|---------------------|-----------------------------------------------------|
| RHEL <sub>4</sub> | x86 64              | VRTScavf-5.0.30.20-MP3RP2a_GENERIC.noarch.rpm       |
|                   |                     | VRTSdcli-5.0.30.20-GA MP3RP2 RHEL.i686.rpm          |
|                   |                     | VRTSddlpr-5.0.30.20-GA MP3 RHEL4.i686.rpm           |
|                   |                     | VRTSfssdk-5.0.30.20-MP3RP2 RHEL4.i686.rpm           |
|                   |                     | VRTSgab-5.0.30.20-MP3RP2_RHEL4.x86_64.rpm           |
|                   |                     | VRTSllt-5.0.30.20-MP3RP2_RHEL4.x86_64.rpm           |
|                   |                     | VRTSlvmconv-5.0.30.20-MP3RP2 RHEL4.i686.rpm         |
|                   |                     | VRTSmapro-common-5.0.30.20-MP3RP2 RHEL4.i686.rpm    |
|                   |                     | VRTSvcs-5.0.30.20-MP3RP2 RHEL4.i686.rpm             |
|                   |                     | VRTSvcsag-5.0.30.20-MP3RP2_RHEL4.i686.rpm           |
|                   |                     | VRTSvmman-5.0.30.20-MP3RP2 GENERIC.noarch.rpm       |
|                   |                     | VRTSvmpro-5.0.30.20-GA_RHEL4.i686.rpm               |
|                   |                     | VRTSvxfen-5.0.30.20-MP3RP2_RHEL4.x86_64.rpm         |
|                   |                     | VRTSvxfs-common-5.0.30.20-MP3RP2 RHEL4.i686.rpm     |
|                   |                     | VRTSvxfs-platform-5.0.30.20-MP3RP2 RHEL4.x86 64.rpm |
|                   |                     | VRTSvxvm-common-5.0.30.20-MP3RP2 RHEL4.i686.rpm     |
|                   |                     | VRTSvxvm-platform-5.0.30.20-MP3RP2 RHEL4.x86 64.rpm |

Table 1-9 Storage Foundation 5.0 MP3 RP2 RPMs

| OS.               | <b>Architecture</b> | <b>RPMs</b>                                         |
|-------------------|---------------------|-----------------------------------------------------|
| RHEL <sub>5</sub> | x86 64              | VRTScavf-5.0.30.20-MP3RP2a_GENERIC.noarch.rpm       |
|                   |                     | VRTSdcli-5.0.30.20-GA MP3RP2 RHEL.i686.rpm          |
|                   |                     | VRTSddlpr-5.0.30.20-GA_MP3_RHEL5.i686.rpm           |
|                   |                     | VRTSfssdk-5.0.30.20-MP3RP2_RHEL5.i686.rpm           |
|                   |                     | VRTSgab-5.0.30.20-MP3RP2 RHEL5.x86 64.rpm           |
|                   |                     | VRTSllt-5.0.30.20-MP3RP2_RHEL5.x86_64.rpm           |
|                   |                     | VRTSlvmconv-5.0.30.20-MP3RP2 RHEL5.i686.rpm         |
|                   |                     | VRTSmapro-common-5.0.30.20-MP3RP2 RHEL5.i686.rpm    |
|                   |                     | VRTSvcs-5.0.30.20-MP3RP2_RHEL5.i686.rpm             |
|                   |                     | VRTSvcsag-5.0.30.20-MP3RP2 RHEL5.i686.rpm           |
|                   |                     | VRTSvmman-5.0.30.20-MP3RP2 GENERIC.noarch.rpm       |
|                   |                     | VRTSvmpro-5.0.30.20-GA RHEL5.i686.rpm               |
|                   |                     | VRTSvxfen-5.0.30.20-MP3RP2_RHEL5.x86_64.rpm         |
|                   |                     | VRTSvxfs-common-5.0.30.20-MP3RP2_RHEL5.i686.rpm     |
|                   |                     | VRTSvxfs-platform-5.0.30.20-MP3RP2 RHEL5.x86 64.rpm |
|                   |                     | VRTSvxvm-common-5.0.30.20-MP3RP2_RHEL5.i686.rpm     |
|                   |                     | VRTSvxvm-platform-5.0.30.20-MP3RP2 RHEL5.x86 64.rpm |

Table 1-9 Storage Foundation 5.0 MP3 RP2 RPMs

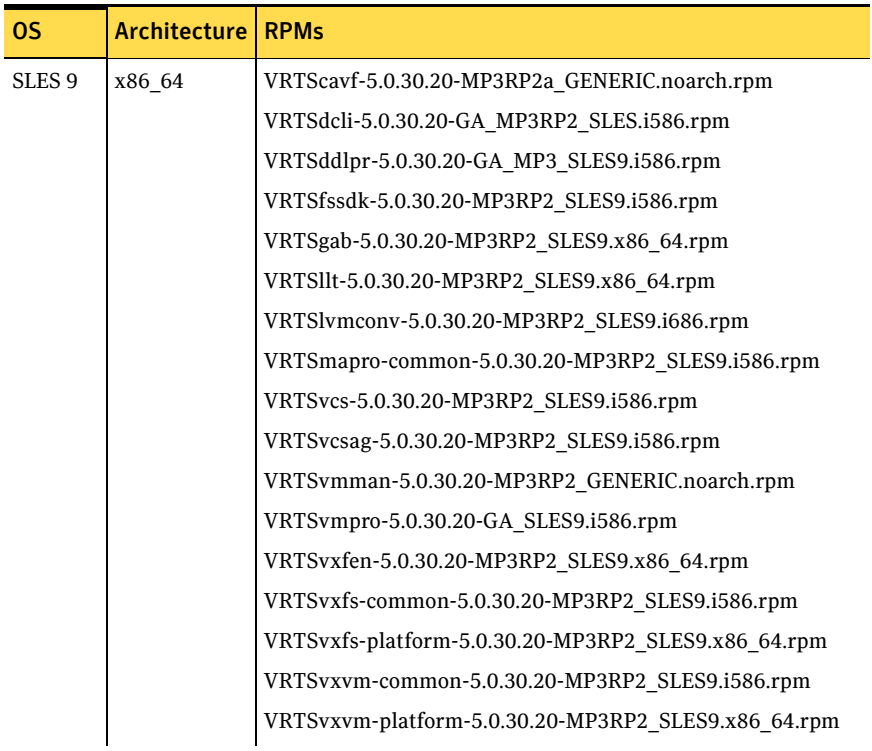

#### Table 1-9 Storage Foundation 5.0 MP3 RP2 RPMs

| OS             | <b>Architecture</b> | <b>RPMs</b>                                          |
|----------------|---------------------|------------------------------------------------------|
| <b>SLES 10</b> | x86 64              | VRTScavf-5.0.30.20-MP3RP2a_GENERIC.noarch.rpm        |
|                |                     | VRTSdcli-5.0.30.20-GA MP3RP2 SLES.i586.rpm           |
|                |                     | VRTSddlpr-5.0.30.20-GA_MP3_SLES10.i586.rpm           |
|                |                     | VRTSfssdk-5.0.30.20-MP3RP2 SLES10.i586.rpm           |
|                |                     | VRTSgab-5.0.30.20-MP3RP2 SLES10.x86 64.rpm           |
|                |                     | VRTSllt-5.0.30.20-MP3RP2_SLES10.x86_64.rpm           |
|                |                     | VRTSlvmconv-5.0.30.20-MP3RP2 SLES10.i686.rpm         |
|                |                     | VRTSmapro-common-5.0.30.20-MP3RP2_SLES10.i586.rpm    |
|                |                     | VRTSvcs-5.0.30.20-MP3RP2 SLES10.i586.rpm             |
|                |                     | VRTSvcsag-5.0.30.20-MP3RP2 SLES10.i586.rpm           |
|                |                     | VRTSvmman-5.0.30.20-MP3RP2 GENERIC.noarch.rpm        |
|                |                     | VRTSvmpro-5.0.30.20-GA SLES10.i586.rpm               |
|                |                     | VRTSvxfen-5.0.30.20-MP3RP2_SLES10.x86_64.rpm         |
|                |                     | VRTSvxfs-common-5.0.30.20-MP3RP2 SLES10.i586.rpm     |
|                |                     | VRTSvxfs-platform-5.0.30.20-MP3RP2_SLES10.x86_64.rpm |
|                |                     | VRTSvxvm-common-5.0.30.20-MP3RP2 SLES10.i586.rpm     |
|                |                     | VRTSvxvm-platform-5.0.30.20-MP3RP2_SLES10.x86_64.rpm |

Table 1-9 Storage Foundation 5.0 MP3 RP2 RPMs

# <span id="page-31-0"></span>Storage Foundation Cluster File System RPMs

Table 1-10 describes the Storage Foundation Cluster File System RPMs that are included in this rolling patch:

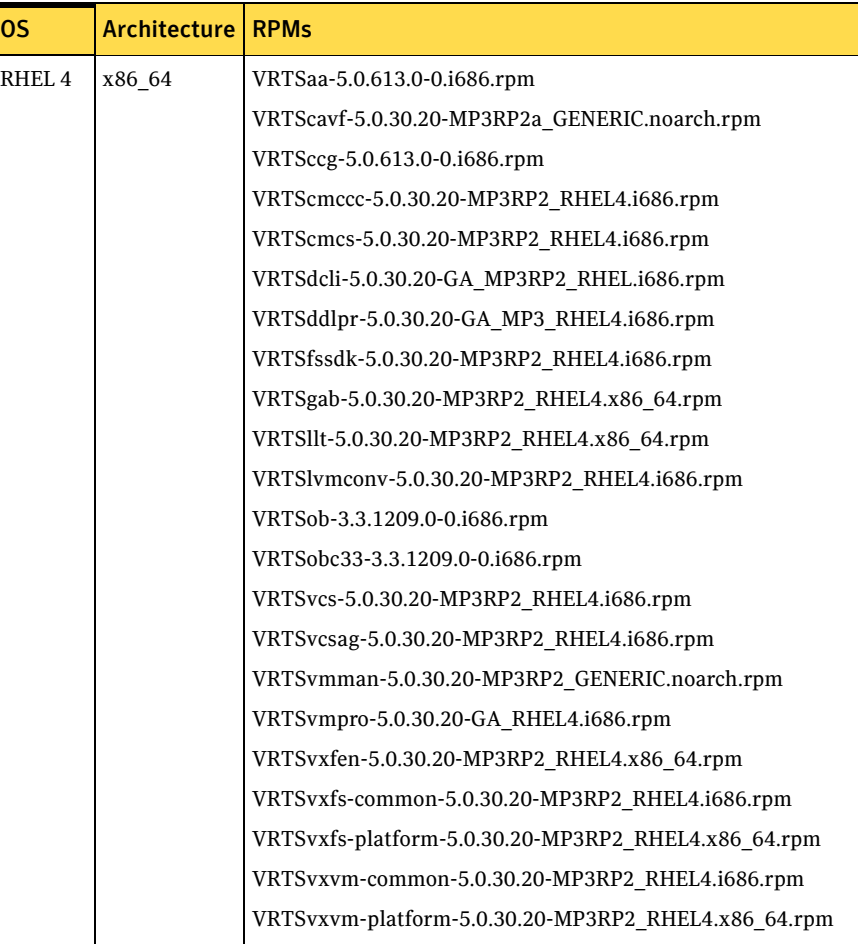

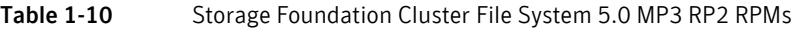

| OS.               | <b>Architecture</b> | <b>RPMs</b>                                         |
|-------------------|---------------------|-----------------------------------------------------|
| RHEL <sub>5</sub> | x86 64              | VRTSaa-5.0.613.0-0.i686.rpm                         |
|                   |                     | VRTScavf-5.0.30.20-MP3RP2a GENERIC.noarch.rpm       |
|                   |                     | VRTSccg-5.0.613.0-0.i686.rpm                        |
|                   |                     | VRTScmccc-5.0.30.20-MP3RP2_RHEL5.i686.rpm           |
|                   |                     | VRTScmcs-5.0.30.20-MP3RP2 RHEL5.i686.rpm            |
|                   |                     | VRTSdcli-5.0.30.20-GA MP3RP2 RHEL.i686.rpm          |
|                   |                     | VRTSddlpr-5.0.30.20-GA MP3 RHEL5.i686.rpm           |
|                   |                     | VRTSfssdk-5.0.30.20-MP3RP2 RHEL5.i686.rpm           |
|                   |                     | VRTSgab-5.0.30.20-MP3RP2 RHEL5.x86 64.rpm           |
|                   |                     | VRTSllt-5.0.30.20-MP3RP2 RHEL5.x86 64.rpm           |
|                   |                     | VRTSlvmconv-5.0.30.20-MP3RP2 RHEL5.i686.rpm         |
|                   |                     | VRTSob-3.3.1209.0-0.i686.rpm                        |
|                   |                     | VRTSobc33-3.3.1209.0-0.i686.rpm                     |
|                   |                     | VRTSvcs-5.0.30.20-MP3RP2 RHEL5.i686.rpm             |
|                   |                     | VRTSvcsag-5.0.30.20-MP3RP2 RHEL5.i686.rpm           |
|                   |                     | VRTSvmman-5.0.30.20-MP3RP2 GENERIC.noarch.rpm       |
|                   |                     | VRTSvmpro-5.0.30.20-GA RHEL5.i686.rpm               |
|                   |                     | VRTSvxfen-5.0.30.20-MP3RP2 RHEL5.x86 64.rpm         |
|                   |                     | VRTSvxfs-common-5.0.30.20-MP3RP2 RHEL5.i686.rpm     |
|                   |                     | VRTSvxfs-platform-5.0.30.20-MP3RP2 RHEL5.x86 64.rpm |
|                   |                     | VRTSvxvm-common-5.0.30.20-MP3RP2 RHEL5.i686.rpm     |
|                   |                     | VRTSvxvm-platform-5.0.30.20-MP3RP2 RHEL5.x86 64.rpm |
|                   |                     |                                                     |

Table 1-10 Storage Foundation Cluster File System 5.0 MP3 RP2 RPMs

| OS.               | Architecture | <b>RPMs</b>                                         |
|-------------------|--------------|-----------------------------------------------------|
| SLES <sub>9</sub> | x86 64       | VRTSaa-5.0.613.0-0.i686.rpm                         |
|                   |              | VRTScavf-5.0.30.20-MP3RP2a_GENERIC.noarch.rpm       |
|                   |              | VRTSccg-5.0.613.0-0.i686.rpm                        |
|                   |              | VRTScmccc-5.0.30.20-MP3RP2_SLES9.i586.rpm           |
|                   |              | VRTScmcs-5.0.30.20-MP3RP2 SLES9.i586.rpm            |
|                   |              | VRTSdcli-5.0.30.20-GA MP3RP2 SLES.i586.rpm          |
|                   |              | VRTSddlpr-5.0.30.20-GA MP3 SLES9.i586.rpm           |
|                   |              | VRTSfssdk-5.0.30.20-MP3RP2 SLES9.i586.rpm           |
|                   |              | VRTSgab-5.0.30.20-MP3RP2 SLES9.x86 64.rpm           |
|                   |              | VRTSllt-5.0.30.20-MP3RP2 SLES9.x86 64.rpm           |
|                   |              | VRTSlvmconv-5.0.30.20-MP3RP2 SLES9.i686.rpm         |
|                   |              | VRTSob-3.3.1209.0-0.i686.rpm                        |
|                   |              | VRTSobc33-3.3.1209.0-0.i686.rpm                     |
|                   |              | VRTSvcs-5.0.30.20-MP3RP2 SLES9.i586.rpm             |
|                   |              | VRTSvcsag-5.0.30.20-MP3RP2 SLES9.i586.rpm           |
|                   |              | VRTSvmman-5.0.30.20-MP3RP2 GENERIC.noarch.rpm       |
|                   |              | VRTSvmpro-5.0.30.20-GA SLES9.i586.rpm               |
|                   |              | VRTSvxfen-5.0.30.20-MP3RP2_SLES9.x86_64.rpm         |
|                   |              | VRTSvxfs-common-5.0.30.20-MP3RP2 SLES9.i586.rpm     |
|                   |              | VRTSvxfs-platform-5.0.30.20-MP3RP2 SLES9.x86 64.rpm |
|                   |              | VRTSvxvm-common-5.0.30.20-MP3RP2 SLES9.i586.rpm     |
|                   |              | VRTSvxvm-platform-5.0.30.20-MP3RP2 SLES9.x86 64.rpm |

Table 1-10 Storage Foundation Cluster File System 5.0 MP3 RP2 RPMs

| OS.            | <b>Architecture</b> | <b>RPMs</b>                                          |
|----------------|---------------------|------------------------------------------------------|
| <b>SLES 10</b> | x86 64              | VRTSaa-5.0.613.0-0.1686.rpm                          |
|                |                     | VRTScavf-5.0.30.20-MP3RP2a GENERIC.noarch.rpm        |
|                |                     | VRTSccg-5.0.613.0-0.i686.rpm                         |
|                |                     | VRTScmccc-5.0.30.20-MP3RP2 SLES10.i586.rpm           |
|                |                     | VRTScmcs-5.0.30.20-MP3RP2 SLES10.i586.rpm            |
|                |                     | VRTSdcli-5.0.30.20-GA MP3RP2 SLES.i586.rpm           |
|                |                     | VRTSddlpr-5.0.30.20-GA MP3 SLES10.i586.rpm           |
|                |                     | VRTSfssdk-5.0.30.20-MP3RP2 SLES10.i586.rpm           |
|                |                     | VRTSgab-5.0.30.20-MP3RP2 SLES10.x86 64.rpm           |
|                |                     | VRTSllt-5.0.30.20-MP3RP2 SLES10.x86 64.rpm           |
|                |                     | VRTSlvmconv-5.0.30.20-MP3RP2 SLES10.i686.rpm         |
|                |                     | VRTSob-3.3.1209.0-0.i686.rpm                         |
|                |                     | VRTSobc33-3.3.1209.0-0.i686.rpm                      |
|                |                     | VRTSvcs-5.0.30.20-MP3RP2 SLES10.i586.rpm             |
|                |                     | VRTSvcsag-5.0.30.20-MP3RP2 SLES10.i586.rpm           |
|                |                     | VRTSvmman-5.0.30.20-MP3RP2 GENERIC.noarch.rpm        |
|                |                     | VRTSvmpro-5.0.30.20-GA SLES10.i586.rpm               |
|                |                     | VRTSvxfen-5.0.30.20-MP3RP2 SLES10.x86 64.rpm         |
|                |                     | VRTSvxfs-common-5.0.30.20-MP3RP2 SLES10.i586.rpm     |
|                |                     | VRTSvxfs-platform-5.0.30.20-MP3RP2 SLES10.x86 64.rpm |
|                |                     | VRTSvxvm-common-5.0.30.20-MP3RP2 SLES10.i586.rpm     |
|                |                     | VRTSvxvm-platform-5.0.30.20-MP3RP2 SLES10.x86 64.rpm |

Table 1-10 Storage Foundation Cluster File System 5.0 MP3 RP2 RPMs

# <span id="page-35-0"></span>Storage Foundation Cluster File System for Oracle RAC RPMs

Table 1-11 describes the Storage Foundation Cluster File System for Oracle RAC RPMs that are included in this rolling patch:

Table 1-11 Storage Foundation Cluster File System for Oracle RAC 5.0 MP3 RP2 RPMs

| OS.    | <b>Architecture   RPMs</b> |                                                     |
|--------|----------------------------|-----------------------------------------------------|
| RHEL 4 | x86 64                     | VRTSaa-5.0.613.0-0.i686.rpm                         |
|        |                            | VRTScavf-5.0.30.20-MP3RP2a GENERIC.noarch.rpm       |
|        |                            | VRTSccg-5.0.613.0-0.i686.rpm                        |
|        |                            | VRTScmccc-5.0.30.20-MP3RP2 RHEL4.i686.rpm           |
|        |                            | VRTScmcs-5.0.30.20-MP3RP2_RHEL4.i686.rpm            |
|        |                            | VRTSdcli-5.0.30.20-GA_MP3RP2_RHEL.i686.rpm          |
|        |                            | VRTSddlpr-5.0.30.20-GA MP3 RHEL4.i686.rpm           |
|        |                            | VRTSfssdk-5.0.30.20-MP3RP2 RHEL4.i686.rpm           |
|        |                            | VRTSgab-5.0.30.20-MP3RP2 RHEL4.x86 64.rpm           |
|        |                            | VRTSllt-5.0.30.20-MP3RP2 RHEL4.x86 64.rpm           |
|        |                            | VRTSob-3.3.1209.0-0.i686.rpm                        |
|        |                            | VRTSobc33-3.3.1209.0-0.i686.rpm                     |
|        |                            | VRTSvcs-5.0.30.20-MP3RP2 RHEL4.i686.rpm             |
|        |                            | VRTSvcsag-5.0.30.20-MP3RP2 RHEL4.i686.rpm           |
|        |                            | VRTSvmman-5.0.30.20-MP3RP2 GENERIC.noarch.rpm       |
|        |                            | VRTSvmpro-5.0.30.20-GA RHEL4.i686.rpm               |
|        |                            | VRTSvxfen-5.0.30.20-MP3RP2 RHEL4.x86 64.rpm         |
|        |                            | VRTSvxfs-common-5.0.30.20-MP3RP2 RHEL4.i686.rpm     |
|        |                            | VRTSvxfs-platform-5.0.30.20-MP3RP2 RHEL4.x86 64.rpm |
|        |                            | VRTSvxvm-common-5.0.30.20-MP3RP2 RHEL4.i686.rpm     |
|        |                            | VRTSvxvm-platform-5.0.30.20-MP3RP2 RHEL4.x86 64.rpm |
|        |                            |                                                     |
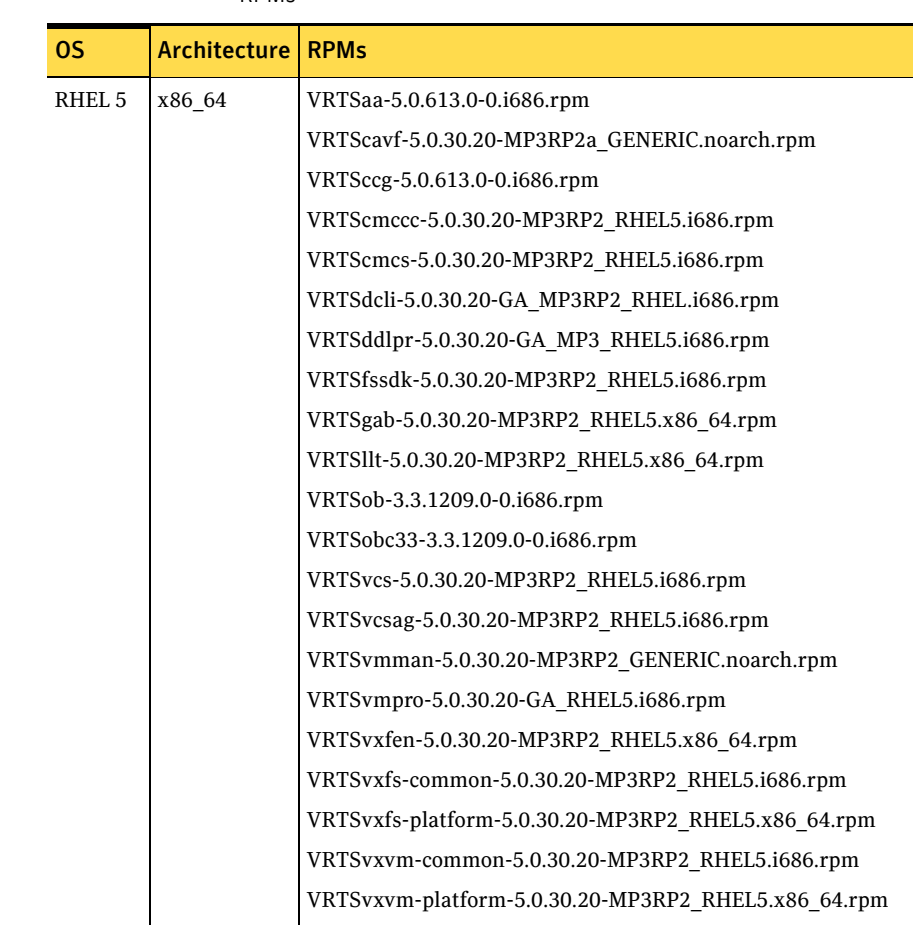

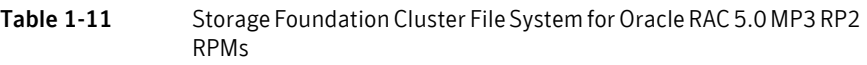

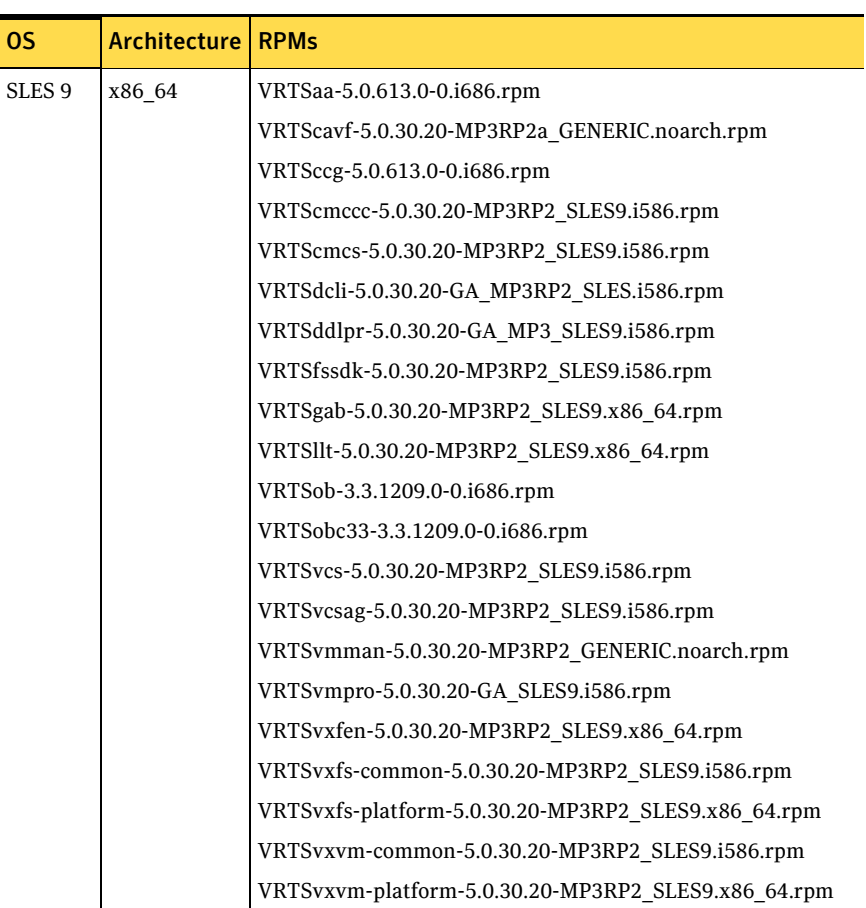

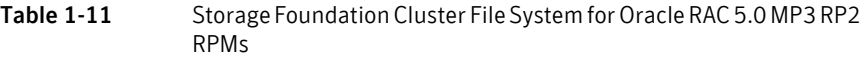

| OS.            | <b>Architecture</b> | <b>RPMs</b>                                          |
|----------------|---------------------|------------------------------------------------------|
| <b>SLES 10</b> | x86 64              | VRTSaa-5.0.613.0-0.i686.rpm                          |
|                |                     | VRTScavf-5.0.30.20-MP3RP2a GENERIC.noarch.rpm        |
|                |                     | VRTSccg-5.0.613.0-0.i686.rpm                         |
|                |                     | VRTScmccc-5.0.30.20-MP3RP2 SLES10.i586.rpm           |
|                |                     | VRTScmcs-5.0.30.20-MP3RP2 SLES10.i586.rpm            |
|                |                     | VRTSdcli-5.0.30.20-GA MP3RP2 SLES.i586.rpm           |
|                |                     | VRTSddlpr-5.0.30.20-GA MP3 SLES10.i586.rpm           |
|                |                     | VRTSfssdk-5.0.30.20-MP3RP2 SLES10.i586.rpm           |
|                |                     | VRTSgab-5.0.30.20-MP3RP2 SLES10.x86 64.rpm           |
|                |                     | VRTSllt-5.0.30.20-MP3RP2_SLES10.x86_64.rpm           |
|                |                     | VRTSob-3.3.1209.0-0.i686.rpm                         |
|                |                     | VRTSobc33-3.3.1209.0-0.i686.rpm                      |
|                |                     | VRTSvcs-5.0.30.20-MP3RP2 SLES10.i586.rpm             |
|                |                     | VRTSvcsag-5.0.30.20-MP3RP2 SLES10.i586.rpm           |
|                |                     | VRTSvmman-5.0.30.20-MP3RP2 GENERIC.noarch.rpm        |
|                |                     | VRTSvmpro-5.0.30.20-GA SLES10.i586.rpm               |
|                |                     | VRTSvxfen-5.0.30.20-MP3RP2 SLES10.x86 64.rpm         |
|                |                     | VRTSvxfs-common-5.0.30.20-MP3RP2 SLES10.i586.rpm     |
|                |                     | VRTSvxfs-platform-5.0.30.20-MP3RP2_SLES10.x86_64.rpm |
|                |                     | VRTSvxvm-common-5.0.30.20-MP3RP2 SLES10.i586.rpm     |
|                |                     | VRTSvxvm-platform-5.0.30.20-MP3RP2 SLES10.x86 64.rpm |

Table 1-11 Storage Foundation Cluster File System for Oracle RAC 5.0 MP3 RP2 RPMs

## Storage Foundation for DB2 RPMs

Table 1-12 describes the Storage Foundation for DB2 RPMs that are included in this rolling patch:

| OS.    | <b>Architecture</b> | <b>RPMs</b>                                         |
|--------|---------------------|-----------------------------------------------------|
| RHEL 4 | x86_64              | VRTScavf-5.0.30.20-MP3RP2a_GENERIC.noarch.rpm       |
|        |                     | VRTSd2gui-common-5.0.30.20-MP3RP2 RHEL4.i686.rpm    |
|        |                     | VRTSdb2ed-common-5.0.30.20-MP3RP2 RHEL4.i686.rpm    |
|        |                     | VRTSdbcom-common-5.0.30.20-MP3RP2 RHEL4.i686.rpm    |
|        |                     | VRTSdcli-5.0.30.20-GA MP3RP2 RHEL.i686.rpm          |
|        |                     | VRTSddlpr-5.0.30.20-GA MP3 RHEL4.i686.rpm           |
|        |                     | VRTSfssdk-5.0.30.20-MP3RP2 RHEL4.i686.rpm           |
|        |                     | VRTSgab-5.0.30.20-MP3RP2_RHEL4.x86_64.rpm           |
|        |                     | VRTSllt-5.0.30.20-MP3RP2_RHEL4.x86_64.rpm           |
|        |                     | VRTSlvmconv-5.0.30.20-MP3RP2 RHEL4.i686.rpm         |
|        |                     | VRTSvcs-5.0.30.20-MP3RP2 RHEL4.i686.rpm             |
|        |                     | VRTSvcsag-5.0.30.20-MP3RP2 RHEL4.i686.rpm           |
|        |                     | VRTSvmman-5.0.30.20-MP3RP2 GENERIC.noarch.rpm       |
|        |                     | VRTSvmpro-5.0.30.20-GA RHEL4.i686.rpm               |
|        |                     | VRTSvxfen-5.0.30.20-MP3RP2 RHEL4.x86 64.rpm         |
|        |                     | VRTSvxfs-common-5.0.30.20-MP3RP2 RHEL4.i686.rpm     |
|        |                     | VRTSvxfs-platform-5.0.30.20-MP3RP2 RHEL4.x86 64.rpm |
|        |                     | VRTSvxvm-common-5.0.30.20-MP3RP2 RHEL4.i686.rpm     |
|        |                     | VRTSvxvm-platform-5.0.30.20-MP3RP2 RHEL4.x86 64.rpm |
|        |                     |                                                     |

Table 1-12 Storage Foundation for DB2 5.0 MP3 RP2 RPMs

| <b>OS</b>         | Architecture | <b>RPMs</b>                                         |
|-------------------|--------------|-----------------------------------------------------|
| RHEL <sub>5</sub> | x86 64       | VRTScavf-5.0.30.20-MP3RP2a_GENERIC.noarch.rpm       |
|                   |              | VRTSd2gui-common-5.0.30.20-MP3RP2 RHEL5.i686.rpm    |
|                   |              | VRTSdb2ed-common-5.0.30.20-MP3RP2 RHEL5.i686.rpm    |
|                   |              | VRTSdbcom-common-5.0.30.20-MP3RP2_RHEL5.i686.rpm    |
|                   |              | VRTSdcli-5.0.30.20-GA MP3RP2 RHEL.i686.rpm          |
|                   |              | VRTSddlpr-5.0.30.20-GA MP3 RHEL5.i686.rpm           |
|                   |              | VRTSfssdk-5.0.30.20-MP3RP2 RHEL5.i686.rpm           |
|                   |              | VRTSgab-5.0.30.20-MP3RP2 RHEL5.x86 64.rpm           |
|                   |              | VRTSllt-5.0.30.20-MP3RP2_RHEL5.x86_64.rpm           |
|                   |              | VRTSlvmconv-5.0.30.20-MP3RP2 RHEL5.i686.rpm         |
|                   |              | VRTSvcs-5.0.30.20-MP3RP2 RHEL5.i686.rpm             |
|                   |              | VRTSvcsag-5.0.30.20-MP3RP2 RHEL5.i686.rpm           |
|                   |              | VRTSvmman-5.0.30.20-MP3RP2_GENERIC.noarch.rpm       |
|                   |              | VRTSvmpro-5.0.30.20-GA RHEL5.i686.rpm               |
|                   |              | VRTSvxfen-5.0.30.20-MP3RP2 RHEL5.x86 64.rpm         |
|                   |              | VRTSvxfs-common-5.0.30.20-MP3RP2 RHEL5.i686.rpm     |
|                   |              | VRTSvxfs-platform-5.0.30.20-MP3RP2_RHEL5.x86_64.rpm |
|                   |              | VRTSvxvm-common-5.0.30.20-MP3RP2 RHEL5.i686.rpm     |
|                   |              | VRTSvxvm-platform-5.0.30.20-MP3RP2 RHEL5.x86 64.rpm |

Table 1-12 Storage Foundation for DB2 5.0 MP3 RP2 RPMs

| OS.               | <b>Architecture</b> | <b>RPMs</b>                                         |
|-------------------|---------------------|-----------------------------------------------------|
| SLES <sub>9</sub> | x86 64              | VRTScavf-5.0.30.20-MP3RP2a GENERIC.noarch.rpm       |
|                   |                     | VRTSd2gui-common-5.0.30.20-MP3RP2 SLES9.i586.rpm    |
|                   |                     | VRTSdb2ed-common-5.0.30.20-MP3RP2 SLES9.i586.rpm    |
|                   |                     | VRTSdbcom-common-5.0.30.20-MP3RP2 SLES9.i586.rpm    |
|                   |                     | VRTSdcli-5.0.30.20-GA MP3RP2 SLES.i586.rpm          |
|                   |                     | VRTSddlpr-5.0.30.20-GA MP3 SLES9.i586.rpm           |
|                   |                     | VRTSfssdk-5.0.30.20-MP3RP2 SLES9.i586.rpm           |
|                   |                     | VRTSgab-5.0.30.20-MP3RP2_SLES9.x86_64.rpm           |
|                   |                     | VRTSllt-5.0.30.20-MP3RP2_SLES9.x86_64.rpm           |
|                   |                     | VRTSlvmconv-5.0.30.20-MP3RP2_SLES9.i686.rpm         |
|                   |                     | VRTSvcs-5.0.30.20-MP3RP2 SLES9.i586.rpm             |
|                   |                     | VRTSvcsag-5.0.30.20-MP3RP2 SLES9.i586.rpm           |
|                   |                     | VRTSvmman-5.0.30.20-MP3RP2 GENERIC.noarch.rpm       |
|                   |                     | VRTSvmpro-5.0.30.20-GA SLES9.i586.rpm               |
|                   |                     | VRTSvxfen-5.0.30.20-MP3RP2 SLES9.x86 64.rpm         |
|                   |                     | VRTSvxfs-common-5.0.30.20-MP3RP2 SLES9.i586.rpm     |
|                   |                     | VRTSvxfs-platform-5.0.30.20-MP3RP2_SLES9.x86_64.rpm |
|                   |                     | VRTSvxvm-common-5.0.30.20-MP3RP2_SLES9.i586.rpm     |
|                   |                     | VRTSvxvm-platform-5.0.30.20-MP3RP2 SLES9.x86 64.rpm |

Table 1-12 Storage Foundation for DB2 5.0 MP3 RP2 RPMs

| <b>OS</b>      | <b>Architecture</b> | <b>RPMs</b>                                          |
|----------------|---------------------|------------------------------------------------------|
| <b>SLES 10</b> | x86 64              | VRTScavf-5.0.30.20-MP3RP2a GENERIC.noarch.rpm        |
|                |                     | VRTSd2gui-common-5.0.30.20-MP3RP2 SLES10.i586.rpm    |
|                |                     | VRTSdb2ed-common-5.0.30.20-MP3RP2 SLES10.i586.rpm    |
|                |                     | VRTSdbcom-common-5.0.30.20-MP3RP2 SLES10.i586.rpm    |
|                |                     | VRTSdcli-5.0.30.20-GA MP3RP2 SLES.i586.rpm           |
|                |                     | VRTSddlpr-5.0.30.20-GA MP3 SLES10.i586.rpm           |
|                |                     | VRTSfssdk-5.0.30.20-MP3RP2_SLES10.i586.rpm           |
|                |                     | VRTSgab-5.0.30.20-MP3RP2 SLES10.x86 64.rpm           |
|                |                     | VRTSllt-5.0.30.20-MP3RP2_SLES10.x86_64.rpm           |
|                |                     | VRTSlvmconv-5.0.30.20-MP3RP2_SLES10.i686.rpm         |
|                |                     | VRTSvcs-5.0.30.20-MP3RP2 SLES10.i586.rpm             |
|                |                     | VRTSvcsag-5.0.30.20-MP3RP2 SLES10.i586.rpm           |
|                |                     | VRTSvmman-5.0.30.20-MP3RP2_GENERIC.noarch.rpm        |
|                |                     | VRTSvmpro-5.0.30.20-GA SLES10.i586.rpm               |
|                |                     | VRTSvxfen-5.0.30.20-MP3RP2_SLES10.x86_64.rpm         |
|                |                     | VRTSvxfs-common-5.0.30.20-MP3RP2 SLES10.i586.rpm     |
|                |                     | VRTSvxfs-platform-5.0.30.20-MP3RP2_SLES10.x86_64.rpm |
|                |                     | VRTSvxvm-common-5.0.30.20-MP3RP2 SLES10.i586.rpm     |
|                |                     | VRTSvxvm-platform-5.0.30.20-MP3RP2 SLES10.x86 64.rpm |

Table 1-12 Storage Foundation for DB2 5.0 MP3 RP2 RPMs

# Storage Foundation for Oracle RPMs

Table 1-13 describes the Storage Foundation for Oracle RPMs that are included in this rolling patch:

| RHEL 4<br>x86 64<br>VRTScavf-5.0.30.20-MP3RP2a_GENERIC.noarch.rpm |  |
|-------------------------------------------------------------------|--|
| VRTSdbcom-common-5.0.30.20-MP3RP2 RHEL4.i686.rpm                  |  |
| VRTSdbed-common-5.0.30.20-MP3RP2 RHEL4.i686.rpm                   |  |
| VRTSdcli-5.0.30.20-GA MP3RP2 RHEL.i686.rpm                        |  |
| VRTSddlpr-5.0.30.20-GA MP3 RHEL4.i686.rpm                         |  |
| VRTSfssdk-5.0.30.20-MP3RP2 RHEL4.i686.rpm                         |  |
| VRTSgab-5.0.30.20-MP3RP2 RHEL4.x86 64.rpm                         |  |
| VRTSllt-5.0.30.20-MP3RP2 RHEL4.x86 64.rpm                         |  |
| VRTSlvmconv-5.0.30.20-MP3RP2 RHEL4.i686.rpm                       |  |
| VRTSorgui-common-5.0.30.20-MP3RP2 RHEL4.i686.rpm                  |  |
| VRTSvcs-5.0.30.20-MP3RP2 RHEL4.i686.rpm                           |  |
| VRTSvcsag-5.0.30.20-MP3RP2 RHEL4.i686.rpm                         |  |
| VRTSvmman-5.0.30.20-MP3RP2_GENERIC.noarch.rpm                     |  |
| VRTSvmpro-5.0.30.20-GA_RHEL4.i686.rpm                             |  |
| VRTSvxfen-5.0.30.20-MP3RP2_RHEL4.x86_64.rpm                       |  |
| VRTSvxfs-common-5.0.30.20-MP3RP2_RHEL4.i686.rpm                   |  |
| VRTSvxfs-platform-5.0.30.20-MP3RP2 RHEL4.x86 64.rpm               |  |
| VRTSvxvm-common-5.0.30.20-MP3RP2 RHEL4.i686.rpm                   |  |
| VRTSvxvm-platform-5.0.30.20-MP3RP2_RHEL4.x86_64.rpm               |  |

Table 1-13 Storage Foundation for Oracle 5.0 MP3 RP2 RPMs

| <b>OS</b>         | Architecture | <b>RPMs</b>                                         |
|-------------------|--------------|-----------------------------------------------------|
| RHEL <sub>5</sub> | x86 64       | VRTScavf-5.0.30.20-MP3RP2a_GENERIC.noarch.rpm       |
|                   |              | VRTSdbcom-common-5.0.30.20-MP3RP2 RHEL5.i686.rpm    |
|                   |              | VRTSdbed-common-5.0.30.20-MP3RP2 RHEL5.i686.rpm     |
|                   |              | VRTSdcli-5.0.30.20-GA MP3RP2 RHEL.i686.rpm          |
|                   |              | VRTSddlpr-5.0.30.20-GA MP3 RHEL5.i686.rpm           |
|                   |              | VRTSfssdk-5.0.30.20-MP3RP2 RHEL5.i686.rpm           |
|                   |              | VRTSgab-5.0.30.20-MP3RP2_RHEL5.x86_64.rpm           |
|                   |              | VRTSllt-5.0.30.20-MP3RP2 RHEL5.x86 64.rpm           |
|                   |              | VRTSlvmconv-5.0.30.20-MP3RP2 RHEL5.i686.rpm         |
|                   |              | VRTSorgui-common-5.0.30.20-MP3RP2 RHEL5.i686.rpm    |
|                   |              | VRTSvcs-5.0.30.20-MP3RP2 RHEL5.i686.rpm             |
|                   |              | VRTSvcsag-5.0.30.20-MP3RP2 RHEL5.i686.rpm           |
|                   |              | VRTSvmman-5.0.30.20-MP3RP2_GENERIC.noarch.rpm       |
|                   |              | VRTSvmpro-5.0.30.20-GA RHEL5.i686.rpm               |
|                   |              | VRTSvxfen-5.0.30.20-MP3RP2_RHEL5.x86_64.rpm         |
|                   |              | VRTSvxfs-common-5.0.30.20-MP3RP2 RHEL5.i686.rpm     |
|                   |              | VRTSvxfs-platform-5.0.30.20-MP3RP2_RHEL5.x86_64.rpm |
|                   |              | VRTSvxvm-common-5.0.30.20-MP3RP2 RHEL5.i686.rpm     |
|                   |              | VRTSvxvm-platform-5.0.30.20-MP3RP2 RHEL5.x86 64.rpm |

Table 1-13 Storage Foundation for Oracle 5.0 MP3 RP2 RPMs

| OS.               | <b>Architecture</b> | <b>RPMs</b>                                         |
|-------------------|---------------------|-----------------------------------------------------|
| SLES <sub>9</sub> | x86 64              | VRTScavf-5.0.30.20-MP3RP2a GENERIC.noarch.rpm       |
|                   |                     | VRTSdbcom-common-5.0.30.20-MP3RP2 SLES9.i586.rpm    |
|                   |                     | VRTSdbed-common-5.0.30.20-MP3RP2 SLES9.i586.rpm     |
|                   |                     | VRTSdcli-5.0.30.20-GA MP3RP2 SLES.i586.rpm          |
|                   |                     | VRTSddlpr-5.0.30.20-GA MP3 SLES9.i586.rpm           |
|                   |                     | VRTSfssdk-5.0.30.20-MP3RP2 SLES9.i586.rpm           |
|                   |                     | VRTSgab-5.0.30.20-MP3RP2 SLES9.x86 64.rpm           |
|                   |                     | VRTSllt-5.0.30.20-MP3RP2 SLES9.x86 64.rpm           |
|                   |                     | VRTSlvmconv-5.0.30.20-MP3RP2 SLES9.i686.rpm         |
|                   |                     | VRTSorgui-common-5.0.30.20-MP3RP2 SLES9.i586.rpm    |
|                   |                     | VRTSvcs-5.0.30.20-MP3RP2 SLES9.i586.rpm             |
|                   |                     | VRTSvcsag-5.0.30.20-MP3RP2 SLES9.i586.rpm           |
|                   |                     | VRTSvmman-5.0.30.20-MP3RP2 GENERIC.noarch.rpm       |
|                   |                     | VRTSvmpro-5.0.30.20-GA SLES9.i586.rpm               |
|                   |                     | VRTSvxfen-5.0.30.20-MP3RP2_SLES9.x86_64.rpm         |
|                   |                     | VRTSvxfs-common-5.0.30.20-MP3RP2 SLES9.i586.rpm     |
|                   |                     | VRTSvxfs-platform-5.0.30.20-MP3RP2_SLES9.x86_64.rpm |
|                   |                     | VRTSvxvm-common-5.0.30.20-MP3RP2 SLES9.i586.rpm     |
|                   |                     | VRTSvxvm-platform-5.0.30.20-MP3RP2_SLES9.x86_64.rpm |

Table 1-13 Storage Foundation for Oracle 5.0 MP3 RP2 RPMs

| <b>OS</b>      | <b>Architecture</b> | <b>RPMs</b>                                          |
|----------------|---------------------|------------------------------------------------------|
| <b>SLES 10</b> | x86 64              | VRTScavf-5.0.30.20-MP3RP2a GENERIC.noarch.rpm        |
|                |                     | VRTSdbcom-common-5.0.30.20-MP3RP2 SLES10.i586.rpm    |
|                |                     | VRTSdbed-common-5.0.30.20-MP3RP2 SLES10.i586.rpm     |
|                |                     | VRTSdcli-5.0.30.20-GA MP3RP2 SLES.i586.rpm           |
|                |                     | VRTSddlpr-5.0.30.20-GA MP3 SLES10.i586.rpm           |
|                |                     | VRTSfssdk-5.0.30.20-MP3RP2 SLES10.i586.rpm           |
|                |                     | VRTSgab-5.0.30.20-MP3RP2_SLES10.x86_64.rpm           |
|                |                     | VRTSllt-5.0.30.20-MP3RP2_SLES10.x86_64.rpm           |
|                |                     | VRTSlvmconv-5.0.30.20-MP3RP2 SLES10.i686.rpm         |
|                |                     | VRTSorgui-common-5.0.30.20-MP3RP2_SLES10.i586.rpm    |
|                |                     | VRTSvcs-5.0.30.20-MP3RP2 SLES10.i586.rpm             |
|                |                     | VRTSvcsag-5.0.30.20-MP3RP2 SLES10.i586.rpm           |
|                |                     | VRTSvmman-5.0.30.20-MP3RP2_GENERIC.noarch.rpm        |
|                |                     | VRTSvmpro-5.0.30.20-GA SLES10.i586.rpm               |
|                |                     | VRTSvxfen-5.0.30.20-MP3RP2_SLES10.x86_64.rpm         |
|                |                     | VRTSvxfs-common-5.0.30.20-MP3RP2 SLES10.i586.rpm     |
|                |                     | VRTSvxfs-platform-5.0.30.20-MP3RP2_SLES10.x86_64.rpm |
|                |                     | VRTSvxvm-common-5.0.30.20-MP3RP2 SLES10.i586.rpm     |
|                |                     | VRTSvxvm-platform-5.0.30.20-MP3RP2_SLES10.x86_64.rpm |

Table 1-13 Storage Foundation for Oracle 5.0 MP3 RP2 RPMs

# Volume Manager RPMs

Table 1-14 describes the Volume Manager RPMs that are included in this rolling patch:

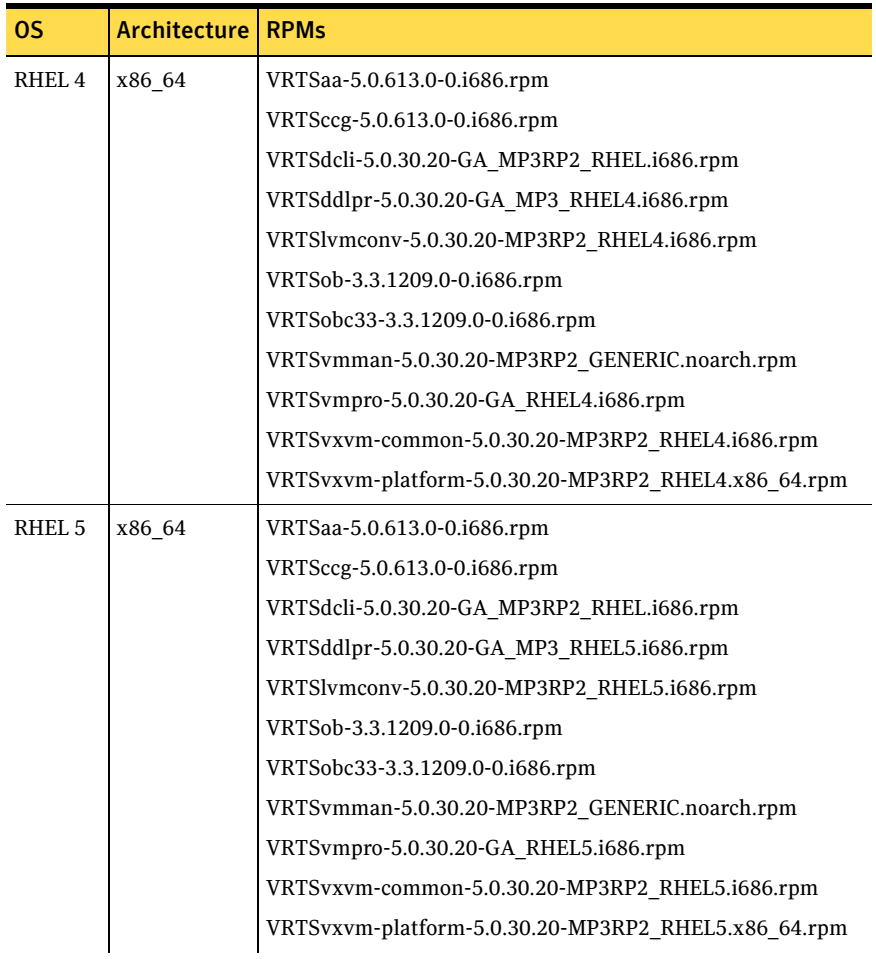

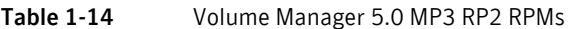

| <b>OS</b>         | Architecture | <b>RPMs</b>                                          |
|-------------------|--------------|------------------------------------------------------|
| SLES <sub>9</sub> | x86 64       | VRTSaa-5.0.613.0-0.i686.rpm                          |
|                   |              | VRTSccg-5.0.613.0-0.i686.rpm                         |
|                   |              | VRTSdcli-5.0.30.20-GA_MP3RP2_SLES.i586.rpm           |
|                   |              | VRTSddlpr-5.0.30.20-GA MP3 SLES9.i586.rpm            |
|                   |              | VRTSlvmconv-5.0.30.20-MP3RP2 SLES9.i686.rpm          |
|                   |              | VRTSob-3.3.1209.0-0.i686.rpm                         |
|                   |              | VRTSobc33-3.3.1209.0-0.i686.rpm                      |
|                   |              | VRTSvmman-5.0.30.20-MP3RP2 GENERIC.noarch.rpm        |
|                   |              | VRTSvmpro-5.0.30.20-GA_SLES9.i586.rpm                |
|                   |              | VRTSvxvm-common-5.0.30.20-MP3RP2 SLES9.i586.rpm      |
|                   |              | VRTSvxvm-platform-5.0.30.20-MP3RP2 SLES9.x86 64.rpm  |
| <b>SLES 10</b>    | x86 64       | VRTSaa-5.0.613.0-0.i686.rpm                          |
|                   |              | VRTSccg-5.0.613.0-0.i686.rpm                         |
|                   |              | VRTSdcli-5.0.30.20-GA MP3RP2 SLES.i586.rpm           |
|                   |              | VRTSddlpr-5.0.30.20-GA MP3 SLES10.i586.rpm           |
|                   |              | VRTSlvmconv-5.0.30.20-MP3RP2 SLES10.i686.rpm         |
|                   |              | VRTSob-3.3.1209.0-0.i686.rpm                         |
|                   |              | VRTSobc33-3.3.1209.0-0.i686.rpm                      |
|                   |              | VRTSvmman-5.0.30.20-MP3RP2 GENERIC.noarch.rpm        |
|                   |              | VRTSvmpro-5.0.30.20-GA SLES10.i586.rpm               |
|                   |              | VRTSvxvm-common-5.0.30.20-MP3RP2 SLES10.i586.rpm     |
|                   |              | VRTSvxvm-platform-5.0.30.20-MP3RP2 SLES10.x86 64.rpm |

Table 1-14 Volume Manager 5.0 MP3 RP2 RPMs

# Veritas Cluster Server RPMs

[Table 1-15](#page-49-0) describes the Veritas Cluster Server RPMs that are included in this rolling patch:

| <b>OS</b>         | <b>Architecture</b> | <b>RPMs</b>                                 |
|-------------------|---------------------|---------------------------------------------|
| RHEL <sub>4</sub> | x86                 | VRTSllt-5.0.30.20-MP3RP2 RHEL4.i686.rpm     |
|                   |                     | VRTSvcsag-5.0.30.20-MP3RP2 RHEL4.i686.rpm   |
|                   |                     | VRTSgab-5.0.30.20-MP3RP2 RHEL4.i686.rpm     |
|                   |                     | VRTSvcs-5.0.30.20-MP3RP2 RHEL4.i686.rpm     |
|                   |                     | VRTSvxfen-5.0.30.20-MP3RP2_RHEL4.i686.rpm   |
| RHEL <sub>4</sub> | x86 64              | VRTSllt-5.0.30.20-MP3RP2 RHEL4.x86 64.rpm   |
|                   |                     | VRTSvcsag-5.0.30.20-MP3RP2_RHEL4.i686.rpm   |
|                   |                     | VRTSgab-5.0.30.20-MP3RP2 RHEL4.x86 64.rpm   |
|                   |                     | VRTSvcs-5.0.30.20-MP3RP2 RHEL4.i686.rpm     |
|                   |                     | VRTSvxfen-5.0.30.20-MP3RP2_RHEL4.x86_64.rpm |
| RHEL <sub>5</sub> | x86                 | VRTSllt-5.0.30.20-MP3RP2 RHEL5.i686.rpm     |
|                   |                     | VRTSvcsag-5.0.30.20-MP3RP2_RHEL5.i686.rpm   |
|                   |                     | VRTSgab-5.0.30.20-MP3RP2 RHEL5.i686.rpm     |
|                   |                     | VRTSvcs-5.0.30.20-MP3RP2 RHEL5.i686.rpm     |
|                   |                     | VRTSvxfen-5.0.30.20-MP3RP2 RHEL5.i686.rpm   |
| RHEL <sub>5</sub> | x86 64              | VRTSllt-5.0.30.20-MP3RP2 RHEL5.x86 64.rpm   |
|                   |                     | VRTSvcsag-5.0.30.20-MP3RP2 RHEL5.i686.rpm   |
|                   |                     | VRTSgab-5.0.30.20-MP3RP2_RHEL5.x86_64.rpm   |
|                   |                     | VRTSvcs-5.0.30.20-MP3RP2 RHEL5.i686.rpm     |
|                   |                     | VRTSvxfen-5.0.30.20-MP3RP2 RHEL5.x86 64.rpm |
| SLES <sub>9</sub> | x86                 | VRTSllt-5.0.30.20-MP3RP2 SLES9.i586.rpm     |
|                   |                     | VRTSvcsag-5.0.30.20-MP3RP2 SLES9.i586.rpm   |
|                   |                     | VRTSgab-5.0.30.20-MP3RP2_SLES9.i586.rpm     |
|                   |                     | VRTSvcs-5.0.30.20-MP3RP2 SLES9.i586.rpm     |
|                   |                     | VRTSvxfen-5.0.30.20-MP3RP2 SLES9.i686.rpm   |

<span id="page-49-0"></span>Table 1-15 Veritas Cluster Server 5.0 MP3 RP2 RPMs

| <b>OS</b>         | <b>Architecture</b> | <b>RPMs</b>                                 |
|-------------------|---------------------|---------------------------------------------|
| SLES <sub>9</sub> | x86 64              | VRTSIlt-5.0.30.20-MP3RP2 SLES9.x86 64.rpm   |
|                   |                     | VRTSvcsag-5.0.30.20-MP3RP2 SLES9.i586.rpm   |
|                   |                     | VRTSgab-5.0.30.20-MP3RP2 SLES9.x86 64.rpm   |
|                   |                     | VRTSvcs-5.0.30.20-MP3RP2 SLES9.i586.rpm     |
|                   |                     | VRTSvxfen-5.0.30.20-MP3RP2 SLES9.x86 64.rpm |
| <b>SLES 10</b>    | x86                 | VRTSllt-5.0.30.20-MP3RP2_SLES10.i586.rpm    |
|                   |                     | VRTSvcsag-5.0.30.20-MP3RP2 SLES10.i586.rpm  |
|                   |                     | VRTSgab-5.0.30.20-MP3RP2 SLES10.i586.rpm    |
|                   |                     | VRTSvcs-5.0.30.20-MP3RP2 SLES10.i586.rpm    |
|                   |                     | VRTSvxfen-5.0.30.20-MP3RP2 SLES10.i686.rpm  |
| <b>SLES 10</b>    | x86 64              | VRTSIlt-5.0.30.20-MP3RP2 SLES9.x86 64.rpm   |
|                   |                     | VRTSvcsag-5.0.30.20-MP3RP2_SLES9.i586.rpm   |
|                   |                     | VRTSgab-5.0.30.20-MP3RP2 SLES9.x86 64.rpm   |
|                   |                     | VRTSvcs-5.0.30.20-MP3RP2 SLES9.i586.rpm     |
|                   |                     | VRTSvxfen-5.0.30.20-MP3RP2 SLES9.x86 64.rpm |

Table 1-15 Veritas Cluster Server 5.0 MP3 RP2 RPMs

### Veritas Cluster Server Agent RPMs

Table 1-16 describes the Veritas Cluster Server Agent RPMs that are included in this rolling patch:

Table 1-16 Veritas Cluster Server 5.0 MP3 RP2 Agents RPMs

| <b>OS</b>         | Architecture | <b>RPMs</b>                                   |
|-------------------|--------------|-----------------------------------------------|
| RHEL <sub>4</sub> | x86, x86 64  | VRTSvcsdb-5.0.30.20-MP3RP2 GENERIC.noarch.rpm |
|                   |              | VRTSvcsor-5.0.30.20-MP3RP2 RHEL4.i686.rpm     |
|                   |              | VRTSvcssv-5.0.30.20-MP3RP2 RHEL4.i686.rpm     |
| RHEL <sub>5</sub> | x86, x86 64  | VRTSvcsdb-5.0.30.20-MP3RP2 GENERIC.noarch.rpm |
|                   |              | VRTSvcsor-5.0.30.20-MP3RP2 RHEL5.i686.rpm     |
|                   |              | VRTSvcssy-5.0.30.20-MP3RP2 RHEL5.i686.rpm     |
| SLES <sub>9</sub> | x86, x86 64  | VRTSvcsdb-5.0.30.20-MP3RP2 GENERIC.noarch.rpm |
|                   |              | VRTSvcsor-5.0.30.20-MP3RP2 SLES9.i586.rpm     |
|                   |              | VRTSvcssy-5.0.30.20-MP3RP2 SLES9.i586.rpm     |

| 0S                 | <b>Architecture RPMs</b> |                                               |
|--------------------|--------------------------|-----------------------------------------------|
| SLES <sub>10</sub> | x86, x86 64              | VRTSvcsdb-5.0.30.20-MP3RP2 GENERIC.noarch.rpm |
|                    |                          | VRTSvcsor-5.0.30.20-MP3RP2 SLES10.i586.rpm    |
|                    |                          | VRTSvcssy-5.0.30.20-MP3RP2 SLES10.i586.rpm    |

Table 1-16 Veritas Cluster Server 5.0 MP3 RP2 Agents RPMs

## Cluster Management Console RPMs

[Table 1-17](#page-51-0) describes the CMC RPMs that are included in this rolling patch:

| <b>OS</b>         | <b>Architecture</b> | <b>RPMs</b>                                |  |
|-------------------|---------------------|--------------------------------------------|--|
| RHEL <sub>4</sub> | x86, x86 64         | VRTScmcs-5.0.30.20-MP3RP2 RHEL4.i686.rpm   |  |
|                   |                     | VRTScmccc-5.0.30.20-MP3RP2 RHEL4.i686.rpm  |  |
| RHEL <sub>5</sub> | x86, x86 64         | VRTScmcs-5.0.30.20-MP3RP2 RHEL5.i686.rpm   |  |
|                   |                     | VRTScmccc-5.0.30.20-MP3RP2 RHEL5.i686.rpm  |  |
| SLES <sub>9</sub> | x86, x86 64         | VRTScmcs-5.0.30.20-MP3RP2 SLES9.i586.rpm   |  |
|                   |                     | VRTScmccc-5.0.30.20-MP3RP2 SLES9.i586.rpm  |  |
| <b>SLES 10</b>    | x86, x86 64         | VRTScmcs-5.0.30.20-MP3RP2 SLES10.i586.rpm  |  |
|                   |                     | VRTScmccc-5.0.30.20-MP3RP2 SLES10.i586.rpm |  |

<span id="page-51-0"></span>Table 1-17 Cluster Manager Console for VCS RPMs

# Installing the Veritas software for the first time

This section describes how to install a Storage Foundation and High Availability Solutions product for the first time on a node and install 5.0 MP3 RP2.

- Installing Storage Foundation and 5.0 MP3 RP2
- [Installing Storage Foundation Cluster File System and 5.0 MP3 RP2](#page-54-0)
- Installing Storage Foundation Cluster File System for Oracle RAC and 5.0 [MP3 RP2](#page-55-0)
- [Installing Veritas Cluster Server and 5.0 MP3 RP2](#page-56-0)

### <span id="page-52-0"></span>Installing Storage Foundation and 5.0 MP3 RP2

This section describes how to install Storage Foundation for the first time on a node and install 5.0 MP3 RP2.

Review the *Veritas Storage Foundation 5.0 MP3 Installation Guide* for pre-installation instructions at the following URL:

[ftp://exftpp.symantec.com/pub/support/products/Foundation\\_Suite/306937.pdf](ftp://exftpp.symantec.com/pub/support/products/Foundation_Suite/306937.pdf)  Also review the *Veritas Storage Foundation 5.0 MP3 Release Notes* for important release information at the following URL:

[ftp://exftpp.symantec.com/pub/support/products/Foundation\\_Suite/306947.pdf](ftp://exftpp.symantec.com/pub/support/products/Foundation_Suite/306947.pdf) 

#### To install Storage Foundation and 5.0 MP3 RP2

1 Install the Storage Foundation 5.0 MP3 software from the release disc. For example, if you are installing the Storage Foundation software, enter the following command from the top-level directory of the mounted CD:

# **./installsf -installonly [-rsh]** *node1 node2* **...** *nodeN*  The -installonly option is required to perform the installation without configuring the software. For other products, substitute the appropriate script.

- 2 Review the system requirements and the installation prerequisites for upgrading to 5.0 MP3 RP2.
	- [See "System requirements" on page 8.](#page-7-0)
	- See "Prerequisites for upgrading to 5.0 MP3 RP2" on page 59.
- 3 Run the following command to change to the RPMs directory. For example:

# **cd /***extract\_dir***/***dvdno***-***os***/***dist***\_***arch***/***product***/rpms** 

where *extract\_dir* is the directory path under the location you extracted the downloaded 5.0 MP3 RP2 archive file.

where *dvdno-os* is either dvd1-redhatlinux or dvd2-suselinux.

where *dist* is either rhel4, rhel5, sles9, or sles10.

■ If you are running OEL 4, use rhel4 for the *dist* name.

```
■ If you are running OEL 5, use rhel5 for the dist name.
where arch is either i686, or x86 64.
```
where *product* is the name of the product either storage\_foundation, storage\_foundation\_for\_db2, or

```
storage_foundation_for_oracle depending on the product you are 
installing.
```
4 Run the following command to upgrade manually to 5.0 MP3 RP2.

```
# rpm -Uvh *.rpm

See "RPMs included in this rolling patch" on page 24.
```
5 Run the same installation script that you used in step 1, this time specifying the -configure option to configure the software. For example,

```
# ./installsf -configure [-rsh] node1 node2 ... nodeN 
For other products, substitute the appropriate script. 
See the Veritas Storage Foundation 5.0 MP3 Installation Guide for more 
information on configuring Storage Foundation and High Availability 
products.
```
6 Restart the node.

# <span id="page-54-0"></span>Installing Storage Foundation Cluster File System and 5.0 MP3 RP2

This section describes how to install Storage Foundation Cluster File System for the first time on a node and install 5.0 MP3 RP2.

Review the *Veritas Storage Foundation 5.0 MP3 Installation Guide* for SFCFS pre-installation instructions at the following URL:

[ftp://exftpp.symantec.com/pub/support/products/Foundation\\_Suite/306937.pdf](ftp://exftpp.symantec.com/pub/support/products/Foundation_Suite/306937.pdf)  Also review the *Veritas Storage Foundation 5.0 MP3 Release Notes* for important SFCFS release information at the following URL:

[ftp://exftpp.symantec.com/pub/support/products/Foundation\\_Suite/306947.pdf](ftp://exftpp.symantec.com/pub/support/products/Foundation_Suite/306947.pdf) 

#### To install Storage Foundation Cluster File System and 5.0 MP3 RP2

1 Install the Storage Foundation Cluster File System 5.0 MP3 software from the release disc.

For example, if you are installing the Storage Foundation Cluster File System software, enter the following command from the top-level directory of the mounted CD:

# **./installsfcfs -installonly [-rsh]** *node1 node2* **...** *nodeN*  The -installonly option is required to perform the installation without configuring the software. For other products, substitute the appropriate script.

- 2 Review the system requirements and the installation prerequisites for upgrading to 5.0 MP3 RP2.
	- [See "System requirements" on page 8.](#page-7-0)
	- See "Prerequisites for upgrading to 5.0 MP3 RP2" on page 59.
- 3 Run the following command to change to the RPMs directory. For example:

# **cd /***extract\_dir***/***dvdno***-***os***/***dist***\_***arch***/***product***/rpms**  where *extract\_dir* is the directory path under the location you extracted the downloaded 5.0 MP3 RP2 archive file.

where *dvdno-os* is either dvd1-redhatlinux or dvd2-suselinux. where *dist* is either rhel4, rhel5, sles9, or sles10.

- If you are running OEL 4, use rhel4 for the *dist* name.
- If you are running OEL 5, use rhel5 for the *dist* name.

where *arch* is either i686, or x86\_64.

where *product* is storage\_foundation\_cluster\_file\_system.

4 Run the following command to upgrade manually to 5.0 MP3 RP2.

# **rpm -Uvh \*.rpm**  See ["RPMs included in this rolling patch" on page 24.](#page-23-0)

5 Run the same installation script that you used in step 1, this time specifying the -configure option to configure the software. For example,

# **./installsfcfs -configure [-rsh]** *node1 node2* **...** *nodeN*  See the *Veritas Storage Foundation 5.0 MP3 Installation Guide* for more SFCFS information.

6 Restart the node.

## <span id="page-55-0"></span>Installing Storage Foundation Cluster File System for Oracle RAC and 5.0 MP3 RP2

This section describes how to install Storage Foundation Cluster File System for Oracle RAC for the first time on a node and install 5.0 MP3 RP2.

Also review the *Veritas Storage Foundation 5.0 MP3 Release Notes* for important SFCFS release information at the following URL:

[ftp://exftpp.symantec.com/pub/support/products/Foundation\\_Suite/306947.pdf](ftp://exftpp.symantec.com/pub/support/products/Foundation_Suite/306947.pdf) 

#### To install Storage Foundation Cluster File System for Oracle RAC and 5.0 MP3 RP2

1 Install the Storage Foundation Cluster File System for Oracle RAC 5.0 MP3 software from the release disc.

For example, if you are installing the Storage Foundation Cluster File System for Oracle RAC software, enter the following command from the top-level directory of the mounted CD:

# **./installsfcfsrac -installonly [-rsh]** *node1 node2* **...** *nodeN*  The -installonly option is required to perform the installation without configuring the software.

- 2 Review the system requirements and the installation prerequisites for upgrading to 5.0 MP3 RP2.
	- [See "System requirements" on page 8.](#page-7-0)
	- [See "Prerequisites for upgrading to 5.0 MP3 RP2" on page 59.](#page-58-0)

3 Run the following command to change to the RPMs directory. For example:

# **cd /***extract\_dir***/***dvdno***-***os***/***dist***\_***arch***/***product***/rpms**  where *extract\_dir* is the directory path under the location you extracted the downloaded 5.0 MP3 RP2 archive file.

where *dvdno-os* is either dvd1-redhatlinux or dvd2-suselinux.

where *dist* is either rhel4, rhel5, sles9, or sles10.

- If you are running OEL 4, use rhel4 for the *dist* name.
- If you are running OEL 5, use rhel5 for the *dist* name.

```
where arch is x86_64.
```
where *product* is

storage foundation cluster file system for oracle rac.

4 Run the following command to upgrade manually to 5.0 MP3 RP2. # **rpm -Uvh \*.rpm** 

See ["RPMs included in this rolling patch" on page 24.](#page-23-0)

- 5 Run the same installation script that you used in step 1, this time specifying the -configure option to configure the software. For example,
	- # **./installsfcfsrac -configure [-rsh]** *node1 node2* **...** *nodeN*
- 6 Restart the node.

#### <span id="page-56-0"></span>Installing Veritas Cluster Server and 5.0 MP3 RP2

This section describes how to install VCS for the first time on a node and install 5.0 MP3 RP2.

Review the *Veritas Cluster Server 5.0MP3 Installation Guide* for pre-installation instructions at the following URL:

http://sfdoccentral.symantec.com/sf/5.0MP3/linux/pdf/vcs\_install.pdf

Also review the *Veritas Cluster Server 5.0 MP3 Release Notes* for important release information at the following URL:

http://sfdoccentral.symantec.com/sf/5.0MP3/linux/pdf/vcs\_notes.pdf

#### To install Veritas Cluster Server and 5.0MP3RP2

1 Install the Veritas Cluster Server 5.0 MP3 software from the release disc, using the following command, from the top-level directory of the mounted disc:

# .**/installvcs -installonly [-rsh]** *node1 node2 ... node*  The -installonly option is required to perform the installation without configuring the software.

- 2 Review the system requirements and the installation prerequisites for upgrading to 5.0 MP3 RP2.
	- [See "System requirements" on page 8.](#page-7-0)
- See "Prerequisites for upgrading to 5.0 MP3 RP2" on page 59.
- 3 Run the following command to change to the RPMs directory. For example:

```
# cd /extract_dir/dvdno-os/dist_arch/cluster_server/rpms

where,
```
*extract\_dir* is the directory path under the location you extracted the downloaded 5.0 MP3 RP2 archive file.

*dvdno-os* is either dvd1-redhatlinux or dvd2-suselinux.

*dist* is either rhel4, rhel5, sles9, or sles10.

■ If you are running OEL 4, use rhel4 for the *dist* name.

■ If you are running OEL 5, use rhel5 for the *dist* name. *arch* is either i586, i686, or x86\_64.

4 Run the following command to upgrade manually to 5.0 MP3 RP2.

```
# rpm -Uvh *.rpm
```

```
See "RPMs included in this rolling patch" on page 24
```
5 Run the same installation script that you used in step 1, this time specifying the -configure option to configure the software. For example,

```
# ./installvcs -configure [-rsh] node1 node2 ... node 
For more information on installing and configuring Veritas Cluster Server, 
see the Veritas Cluster Server 5.0 MP3 Installation Guide.
```
6 Restart the node.

# <span id="page-58-0"></span>Prerequisites for upgrading to 5.0 MP3 RP2

This section describes the prerequisites for upgrading 5.0 MP3 RP2.

- [Prerequisites on Storage Foundation](#page-58-2)
- Prerequisites on Storage Foundation Cluster File System
- [Prerequisites on Storage Foundation Cluster File System for Oracle RAC](#page-59-1)
- Prerequisites on Storage Foundation for Oracle
- [Prerequisites on Storage Foundation for Oracle HA](#page-60-0)
- [Prerequisites on Storage Foundation for DB2](#page-60-1)
- Prerequisites on Storage Foundation for DB2 HA
- Prerequisites on Veritas Cluster Server

### <span id="page-58-2"></span>Prerequisites on Storage Foundation

You must have the following operating system and Storage Foundation release installed on the system before you upgrade to 5.0 MP3 RP2:

| 11 - 11 - 11 - 11 <sub>0</sub> | Operating system and Storage Foundation reli |
|--------------------------------|----------------------------------------------|
| <b>Operating system</b>        | <b>Product release</b>                       |
| RHEL <sub>4</sub>              | Storage Foundation 5.0 MP3                   |
| RHEL <sub>5</sub>              | Storage Foundation 5.0 MP3                   |
| OEL <sub>4</sub>               | Storage Foundation 5.0 MP3                   |
| OEL <sub>5</sub>               | Storage Foundation 5.0 MP3                   |
| SLES <sub>9</sub>              | Storage Foundation 5.0 MP3                   |
| <b>SLES 10</b>                 | Storage Foundation 5.0 MP3                   |

Table 1-18 Operating system and Storage Foundation release

### <span id="page-58-1"></span>Prerequisites on Storage Foundation Cluster File System

You must have the following operating system and SFCFS release installed on the system before you upgrade to 5.0 MP3 RP2:

Table 1-19 Operating system and SFCFS release

| <b>Operating system</b> | <b>Product release</b> |
|-------------------------|------------------------|
| RHFL <sub>4</sub>       | SFCFS 5.0 MP3          |
| RHEL <sub>5</sub>       | SFCFS 5.0 MP3          |

| <b>Operating system</b> | <b>Product release</b> |
|-------------------------|------------------------|
| OEL.4                   | SFCFS 5.0 MP3          |
| OEL 5                   | SFCFS 5.0 MP3          |
| SLES <sub>9</sub>       | SFCFS 5.0 MP3          |
| <b>SLES 10</b>          | SFCFS 5.0 MP3          |

Table 1-19 Operating system and SFCFS release

### <span id="page-59-1"></span>Prerequisites on Storage Foundation Cluster File System for Oracle RAC

You must have the following operating system and SFCFS for Oracle RAC release installed on the system before you upgrade to 5.0 MP3 RP2:

| <b>Operating system</b> | <b>Product release</b>       |
|-------------------------|------------------------------|
| RHEL <sub>4</sub>       | SFCFS for Oracle RAC 5.0 MP3 |
| RHEL <sub>5</sub>       | SFCFS for Oracle RAC 5.0 MP3 |
| OEL.4                   | SECES for Oracle RAC 5.0 MP3 |
| OEL 5                   | SECES for Oracle RAC 5.0 MP3 |
| SLES <sub>9</sub>       | SFCFS for Oracle RAC 5.0 MP3 |
| SLES 10                 | SFCFS for Oracle RAC 5.0 MP3 |

Table 1-20 Operating system and SFCFS for Oracle RAC release

### <span id="page-59-0"></span>Prerequisites on Storage Foundation for Oracle

You must have the following operating system and SF for Oracle release installed on the system before you upgrade to 5.0 MP3 RP2:

| <b>Operating system</b> | <b>Product release</b> |
|-------------------------|------------------------|
| RHEL 4                  | SF for Oracle 5.0 MP3  |
| RHEL 5                  | SF for Oracle 5.0 MP3  |
| OEL <sub>4</sub>        | SF for Oracle 5.0 MP3  |
| OEL <sub>5</sub>        | SF for Oracle 5.0 MP3  |
| SLES 9                  | SF for Oracle 5.0 MP3  |

Table 1-21 Operating system and SF for Oracle release

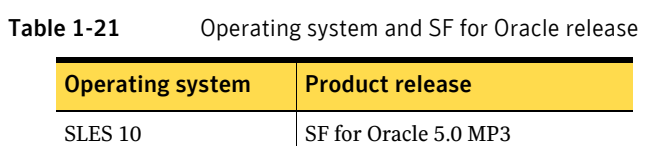

# <span id="page-60-0"></span>Prerequisites on Storage Foundation for Oracle HA

You must have the following operating system and SF for Oracle HA release installed on the system before you upgrade to 5.0 MP3 RP2:

Table 1-22 Operating system and SF for Oracle HA release

| <b>Operating system</b> | <b>Product release</b>   |
|-------------------------|--------------------------|
| RHEL <sub>4</sub>       | SF for Oracle HA 5.0 MP3 |
| RHEL 5                  | SF for Oracle HA 5.0 MP3 |
| OEL 4                   | SF for Oracle HA 5.0 MP3 |
| OEL 5                   | SF for Oracle HA 5.0 MP3 |
| SLES <sub>9</sub>       | SF for Oracle HA 5.0 MP3 |
| <b>SLES 10</b>          | SF for Oracle HA 5.0 MP3 |

### <span id="page-60-1"></span>Prerequisites on Storage Foundation for DB2

You must have the following operating system and SF for DB2 release installed on the system before you upgrade to 5.0 MP3 RP2:

Table 1-23 Operating system and SF for DB2 release

| <b>Operating system</b> | <b>Product release</b> |
|-------------------------|------------------------|
| RHEL <sub>4</sub>       | SF for DB2 5.0 MP3     |
| RHEL <sub>5</sub>       | SF for DB2 5.0 MP3     |
| OEI.4                   | SF for DB2 5.0 MP3     |
| OEL <sub>5</sub>        | SF for DB2 5.0 MP3     |
| SLES <sub>9</sub>       | SF for DB2 5.0 MP3     |
| <b>SLES 10</b>          | SF for DB2 5.0 MP3     |

# <span id="page-61-0"></span>Prerequisites on Storage Foundation for DB2 HA

You must have the following operating system and SF for DB2 HA release installed on the system before you upgrade to 5.0 MP3 RP2:

| <b>Operating system</b> | <b>Product release</b> |
|-------------------------|------------------------|
| RHEL <sub>4</sub>       | SF for DB2 HA 5.0 MP3  |
| RHEL 5                  | SF for DB2 HA 5.0 MP3  |
| OEL <sub>4</sub>        | SF for DB2 HA 5.0 MP3  |
| OEL <sub>5</sub>        | SF for DB2 HA 5.0 MP3  |
| SLES <sub>9</sub>       | SF for DB2 HA 5.0 MP3  |
| <b>SLES 10</b>          | SF for DB2 HA 5.0 MP3  |

Table 1-24 Operating system and SFCFS for DB2 HA release

### <span id="page-61-1"></span>Prerequisites on Veritas Cluster Server

You must have the following operating system and VCS release installed on the system before you upgrade to 5.0 MP3 RP2:

| <b>Operating system</b> | <b>Product release</b> |
|-------------------------|------------------------|
| RHEL <sub>4</sub>       | <b>VCS 5.0 MP3</b>     |
| RHEL <sub>5</sub>       | <b>VCS 5.0 MP3</b>     |
| OEL <sub>4</sub>        | <b>VCS 5.0 MP3</b>     |
| OEL <sub>5</sub>        | <b>VCS 5.0 MP3</b>     |
| SLES <sub>9</sub>       | <b>VCS 5.0 MP3</b>     |
| <b>SLES 10</b>          | <b>VCS 5.0 MP3</b>     |

Table 1-25 Operating system and VCS release

# Upgrading 5.0 MP3 to 5.0 MP3 RP2

This section describes how to upgrade from 5.0 MP3 to 5.0 MP3 RP2. You can upgrade to 5.0 MP3 RP2 only if you have installed and configured the 5.0 MP3 version of the product.

The operating system must be one of the supported operating systems, ref to ["System requirements" on page 8](#page-7-0) 

If you need to upgrade the operating system, ref to ["Upgrading the operating](#page-82-0)  [system and upgrading to 5.0 MP3 RP2" on page 83](#page-82-0).

This section includes the following topics:

[Upgrading to 5.0 MP3 RP2 on a cluster](#page-62-0)

Use the procedures to upgrade to 5.0 MP3 RP2 on a cluster that has VCS, SFHA, SF for Oracle HA or SF for DB2 HA, SFCFS, SFCFS HA, SFCFS for Oracle RAC installed.

■ Upgrading to 5.0 MP3 RP2 on a standalone system

Use the procedure to upgrade to 5.0 MP3 RP2 on a system that has Storage Foundation, SF for Oracle, or SF for DB2 installed.

### <span id="page-62-0"></span>Upgrading to 5.0 MP3 RP2 on a cluster

Upgrading on a cluster requires stopping cluster failover functionality during the entire procedure. However, if you use SFCFS and Cluster Volume Manager (CVM), the SFCFS and CVM services remain available.

The following are the stages of upgrading on a cluster:

- 1 Select one or a group of nodes to upgrade first, and leave the other nodes with VCS and the other applications running.
- 2 Freeze service groups and stop VCS on the selected group of nodes.
- 3 Take the first group of nodes offline and install the software patches.
- 4 Take the second group of nodes offline.
- 5 Bring the first group (with the newly installed patches) online to restart cluster failover services.
- 6 Follow step 1 through step 3 for the second group of nodes. The cluster is fully restored.

Depending on your cluster's configuration, select one of the following procedures to upgrade to 5.0 MP3 RP2:

- [Upgrading to 5.0 MP3 RP2 on a SFCFS cluster](#page-63-0)
- Upgrading to 5.0 MP3 RP2 on a SFCFS for Oracle RAC cluster
- Upgrading to 5.0 MP3 RP2 on a Storage Foundation HA cluster
- [Upgrading to 5.0 MP3 RP2 on a VCS cluster](#page-73-0)

#### <span id="page-63-0"></span>Upgrading to 5.0 MP3 RP2 on a SFCFS cluster

The following procedure describes upgrading on a SFCFS cluster.

#### To upgrading to 5.0 MP3 RP2 on a SFCFS cluster

- 1 Log in as superuser.
- 2 Verify that  $\sqrt{\text{opt}/\text{VRTS}}$  bin is in your PATH so you can execute all product commands.
- <span id="page-63-1"></span>3 Select the group of nodes that are to be upgraded. On each node in the group being upgraded, offline the group:

```
# hagrp -offline group -sys nodename01
# hagrp -offline group -sys nodename02
# hagrp -offline group -sys nodename03

# hagrp -offline group -sys nodename04
```
where *group* is the VCS service group that has the CVMVolDg and CFSMount resource.

where *nodenameN* is the node names in the cluster. Repeat this step for each SFCFS service group.

4 If you have a failover service group, switch the service group to another node that is running:

```
# hagrp -switch service_group -to nodename
```
5 From any node in the cluster, make the VCS configuration writable:

```
# haconf -makerw
```
6 Add an additional argument to the CFSMount resource type:

```
# hatype -modify CFSMount ArgList -add Primary
```
7 Enter the following command to freeze HA service group operations on each node:

```
# hasys -freeze -persistent nodename
```
8 Make the configuration read-only:

# **haconf -dump -makero** 

- 9 On the group of nodes that are to be upgraded first, and follow step 10 through step 36 for these nodes.
- 10 Stop VCS by entering the following command on each node in the group being upgraded:

```
# hastop -local
```
- 11 Stop the VCS command server:
	- # **killall CmdServer**
- 12 Stop ODM, GMS, cluster fencing, GAB, and LLT in the following order:
	- # **/etc/init.d/vxodm stop**
	- # **/etc/init.d/vxgms stop**
	- # **/etc/init.d/vxfen stop**
	- # **/etc/init.d/gab stop**
	- # **/etc/init.d/llt stop**
- 13 Run the following command to check if each node's root disk is under VxVM control.

# **df -v /** 

The root disk is under VxVM control if /dev/vx/dsk/rootvol is listed as being mounted as the root  $\left(\frac{1}{2}\right)$  file system. If so, unmirror and unencapsulate the root disk as described in the following steps:

a Use the vxplex command to remove all the plexes of the volumes rootvol, swapvol, usr, var, opt and home that are on disks other than the root disk.

For example, the following command removes the plexes mirrootvol-01, and mirswapvol-01 that are configured on a disk other than the root disk:

# **vxplex -o rm dis mirrootvol-01 mirswapvol-01** 

Note: Do not remove the plexes on the root disk that correspond to the original disk partitions.

b Enter the following command to convert all the encapsulated volumes in the root disk back to being accessible directly through disk partitions instead of through volume devices. There must be at least one other disk in the rootdg disk group in addition to the root disk for vxunroot to succeed.

# **/etc/vx/bin/vxunroot** 

Following the removal of encapsulation, the system is rebooted from the unencapsulated root disk.

14 If required, you can upgrade the nodes at this stage, and patch them to a supported kernel version.

See ["System requirements" on page 8.](#page-7-0)

15 On each node, use the following command to check if any Storage Checkpoints are mounted:

```
# df -T | grep vxfs

If any Storage Checkpoints are mounted, on each node in the cluster 
unmount all Storage Checkpoints.
```

```
# umount /checkpoint_name
```
16 On each node, use the following command to check if any VxFS file systems are mounted:

# **df -T** | **grep vxfs** 

a If any VxFS file systems are present, on each node in the cluster unmount all the VxFS file systems:

```
# umount /filesystem
```
- 17 If you have created any Veritas Volume Replicator (VVR) replicated volume groups (RVGs) on your system, perform the following steps:
	- a Stop all applications that are involved in replication. For example, if a data volume contains a file system, unmount it.
	- **b** Use the vxrvg stop command to stop each RVG individually:

```
# vxrvg -g diskgroup stop rvg_name
```
c On the Primary node, use the vxrlink status command to verify that all RLINKs are up-to-date:

# **vxrlink -g** *diskgroup* **status** *rlink\_name* 

Caution: To avoid data corruption, do not proceed until all RLINKs are up-to-date.

#### 18 Stop activity to all VxVM volumes.

For example, stop any applications such as databases that access the volumes, and unmount any file systems that have been created on the volumes.

19 On each node, stop all VxVM volumes by entering the following command for each disk group:

```
# vxvol -g diskgroup stopall
```
To verify that no volumes remain open, use the following command:

# **vxprint -Aht -e v\_open** 

- 20 Check if the VEA service is running:
	- # **/opt/VRTS/bin/vxsvcctrl status**

If the VEA service is running, stop it:

# **/opt/VRTS/bin/vxsvcctrl stop** 

<span id="page-65-0"></span>21 On each node, run the following command to change to the RPMs directory. For example:

# **cd /***extract\_dir***/***dvdno***\_***os***/***dist***\_***arch***/***product***/rpms**  where *extract\_dir* is the directory path under the location you extracted the downloaded 5.0 MP3 RP2 archive file.

where *dvdno-os* is either dvd1-redhatlinux or dvd2-suselinux.

where *dist* is either rhel4, rhel5, sles9, or sles10.

where *arch* is either i686, or x86\_64.

where *product* is the name of the product

storage\_foundation\_cluster\_file\_system.

<span id="page-66-0"></span>22 On each node, run the following command to upgrade manually to 5.0 MP3 RP2.

```
# rpm -Uvh *.rpm
```
[See "RPMs included in this rolling patch" on page 24.](#page-23-0)

- 23 Shut down and reboot each of the upgraded nodes. After the nodes come back up, application failover capability is available for that group.
- 24 If you need to re-encapsulate and mirror the root disk on each of the nodes, follow the procedures in the "Administering Disks" chapter of the *Veritas Volume Manager Administrator's Guide*.
- <span id="page-66-1"></span>25 If necessary, reinstate any missing mount points in the  $/etc/fstab$  file on each node.
- 26 Repeat [step 3](#page-63-1) to [step 21](#page-65-0) for the second group of nodes.
- <span id="page-66-2"></span>27 Start VCS on each upgraded node:

#### # **hastart**

28 Make the VCS configuration writable again from any node in the upgraded group:

# **haconf -makerw** 

29 Enter the following command on each node in the upgraded group to unfreeze HA service group operations:

# **hasys -unfreeze -persistent** *nodename* 

30 Make the configuration read-only:

# **haconf -dump -makero** 

31 Switch the service group to the original node:

# **hagrp -switch** *service\_group* **-to** *nodename* 

- 32 Bring the CVM service group online on each node in the upgraded group: # **hagrp -online cvm -sys** *nodename*
- 33 Restart all the volumes by entering the following command for each disk group:

# **vxvol -g** *diskgroup* **startall** 

34 If you stopped any RVGs in step 17, restart each RVG:

# **vxrvg -g** *diskgroup* **start** *rvg\_name* 

35 Remount all VxFS file systems on all nodes:

# **mount** */filesystem* 

36 Remount all Storage Checkpoints on all nodes:

# **mount** */checkpoint\_name* 

37 Repeat [step 22](#page-66-0) through [step 25](#page-66-1) and then [step 27](#page-66-2) through step 36 for the second group of nodes.

### <span id="page-67-0"></span>Upgrading to 5.0 MP3 RP2 on a SFCFS for Oracle RAC cluster

The following procedure describes upgrading on a SFCFS for Oracle RAC cluster.

#### To upgrading to 5.0 MP3 RP2 on a SFCFS for Oracle RAC cluster

- 1 Log in as superuser.
- 2 Verify that /opt/VRTS/bin is in your PATH so you can execute all product commands.
- 3 Run the following command on any node in the cluster:

```
# haconf -makerw

# hatype -modify CFSMount ArgList -add Primary

# haconf -dump -makero
```
4 Select the group of nodes that are to be upgraded first. Switch the failover service group, if any, to a node in the second group that is upgraded later in the procedure.

```
# hagrp -switch service_group -to nodename
```
- 5 Follow [step 6](#page-67-1) through [step 19](#page-69-0) for the first group of nodes to be upgraded.
- <span id="page-67-1"></span>6 Stop CRS on all each node. Use the following command:

```
# /etc/init.d/init.crs stop
```
On stopping CRS if any gsd relevant process remains active, you must stop that process manually.

- 7 All Oracle users must stop all applications using the CFS mounts not under VCS control.
	- a To verify that no processes use the CFS mount point, enter the following command:

# **fuser -c** *mount\_point* 

- b Stop any processes using a CFS mount point with the mechanism provided by the application.
- 8 All Oracle users must unmount any CFS file systems not under VCS control on all nodes. To unmount CFS file systems not under VCS control:
	- a Log in as root.
	- b Determine the file systems to unmount by checking the output of the mount file. For example:

```
# mount | grep vxfs | grep cluster
```
c By specifying the mount point for the file system, unmount each file system that is listed in the output:

# **umount** *mount\_point* 

9 Stop VCS by entering the following command on each node in the group being upgraded:

- # **hastop -local**
- 10 Stop the VCS command server:
	- # **ps -ef | grep CmdServer**
	- # **kill -9 pid\_of\_CmdServer**

where *pid* of CmdServer is the process ID of CmdServer.

- 11 Stop cluster GLM, fencing, ODM, GMS, GAB, and LLT:
	- # **/etc/init.d/vxglm stop** # **/etc/init.d/vxfen stop** # **/etc/init.d/vxodm stop** # **/etc/init.d/vxgms stop** # **/etc/init.d/gab stop**  # **/etc/init.d/llt stop**
- 12 If required, you can upgrade the nodes at this stage, and patch them to a supported kernel version.

Note: If you are upgrading a Storage Foundation Cluster File System for Oracle RAC cluster, you must upgrade the nodes at this stage to one of the operating system versions that this RP release supports.

[See "System requirements" on page 8.](#page-7-0)

13 On each node, use the following command to check if any VxFS file systems are mounted:

# **mount | grep vxfs** 

a If any VxFS file systems are present, on each node in the cluster unmount all the VxFS file systems:

# **umount /***mount-point* 

- b On each node, verify that all file systems have been cleanly unmounted: # **echo "8192B.p S" | fsdb -t vxfs filesystem | grep clean** flags 0 mod 0 clean *clean\_value*
- **14** A *clean value* value of  $0x5a$  indicates the file system is clean,  $0x3c$ indicates the file system is dirty, and  $0 \times 69$  indicates the file system is dusty. A dusty file system has pending extended operations.
	- c If a file system is not clean, enter the following commands for that file system:
		- # **fsck -t vxfs** *filesystem-device*
		- # **mount -t vxfs** *filesystem-device mountpoint*  # **umount** *mountpoint*

This should complete any extended operations that were outstanding on the file system and unmount the file system cleanly.

There may be a pending large fileset clone removal extended operation if the umount command fails with the following error:

file system device busy

You know for certain that an extended operation is pending if the following message is generated on the console:

```
Storage Checkpoint asynchronous operation on file_system

file system still in progress.
```
- d If an extended operation is pending, you must leave the file system mounted for a longer time to allow the operation to complete. Removing a very large fileset clone can take several hours.
- e Repeat the following command to verify that the unclean file system is now clean:

```
# echo "8192B.p S" | fsdb -t vxfs filesystem | grep clean

flags 0 mod 0 clean clean_value
```
- 15 Stop activity to all VxVM volumes. For example, stop any applications such as databases that access the volumes, and unmount any file systems that have been created on the volumes.
- 16 On each node, stop all VxVM volumes by entering the following command for each disk group:

```
# vxvol -g diskgroup stopall
```
To verify that no volumes remain open, use the following command:

# **vxprint -Aht -e v\_open** 

17 Check if the VEA service is running:

# **/opt/VRTS/bin/vxsvcctrl status** 

If the VEA service is running, stop it:

# **/opt/VRTS/bin/vxsvcctrl stop** 

18 Run the following command to change to the RPMs directory. For example:

```
# cd /extract_dir/dvdno_os/dist_arch/product/rpms
```
where *extract\_dir* is the directory path under the location you extracted the downloaded 5.0 MP3 RP2 archive file.

where *dvdno-os* is either dvd1-redhatlinux or dvd2-suselinux.

where *dist* is either rhel4, rhel5, sles9, or sles10.

where *arch* is x86\_64.

where *product* is the name of the product

```
storage_foundation_cluster_file_system_for_rac.
```
<span id="page-69-0"></span>19 Run the following command:

#### # **rpm -Uvh \*.rpm**

20 After all the nodes in the selected group are upgraded, shut down and reboot each of the upgraded nodes.

# **shutdown -r now** 

After the reboots, VCS on the first set of nodes will fail to come up since VCS protocol versions would be different on the two sets of nodes. Therefore, CVM and CFS will also not come up.

- 21 If necessary, reinstate any missing mount points in the  $/etc/fstab$  file on each node.
- 22 On the second group of nodes, stop the failover service group. Downtime starts for failover service groups.

# **hagrp -offline** *failover\_service\_group* 

- 23 Make the VCS configuration writable again from any node second group: # **haconf -makerw**
- 24 Enter the following command on each node in the second group to freeze HA service group operations for failover service group:

# **hasys -freeze -persistent** *nodename* 

25 Make the configuration read-only:

# **haconf -dump -makero** 

26 On the second group of nodes, shutdown VCS. Execute following command on one of the nodes.

# **hastop -all -force** 

27 On the first group of nodes, start VCS on each of the nodes:

# **hastart** Downtime ends for the failover service groups.

28 On the first group of nodes, start CRS on each node. Use the following command:

# **/etc/init.d/init.crs start** 

29 If not already started, check if the VEA service is started:

# **/opt/VRTS/bin/vxsvcctrl status** 

If the VEA service is not running, start it:

- # **/opt/VRTS/bin/vxsvcctrl start**
- 30 After all the services are up on the first group of nodes, stop VCS. Execute following command on one of the nodes.

# **hastop -all -force** 

- 31 On the second group of nodes, start VCS on each of the nodes: # **hastart**
- 32 Repeat [step 6](#page-67-1) through step 21 for the second group of nodes.
- 33 Make the VCS configuration writable again from any node in the second group:

# **haconf -makerw** 

34 Enter the following command on each node in the second group to unfreeze HA service group operations for failover service group:

```
# hasys -unfreeze -persistent nodename
```
35 Make the configuration read-only:

# **haconf -dump -makero** 

36 On the first group of nodes, start VCS on each of the nodes:

# **hastart** 

#### <span id="page-71-0"></span>Upgrading to 5.0 MP3 RP2 on a Storage Foundation HA cluster

The following procedure describes upgrading on a Storage Foundation HA, SF for Oracle HA or SF for DB2 HA cluster.

#### To upgrade to 5.0 MP3 RP2 on a Storage Foundation HA cluster

- 1 Log in as superuser.
- 2 Verify that  $\sqrt{\text{opt}/\text{VRTS}}$  bin is in your PATH so you can execute all product commands.
- 3 Switch the service group to a node that is running.

```
# hagrp -switch service_group -to nodename
```
4 Make the VCS configuration writable on a node that is being upgraded:

```
# haconf -makerw
```
5 Freeze the HA service group operations. Enter the following command on each node, if you selected a group of nodes to upgrade:

```
# hasys -freeze -persistent nodename
```
- 6 Make the VCS configuration read-only:
	- # **haconf -dump makero**
- 7 Close any instance of VCS GUI that is running on the node.
- 8 Select the group of nodes that are to be upgraded first, and follow step 9 through step 20 for these nodes.
- 9 Stop VCS. Enter the following command on each node in the group that is being upgraded:

```
# hastop -local
```
10 Stop the VCS command server:

```
# killall CmdServer
```
11 Stop cluster fencing, GAB, and LLT.

```
# /etc/init.d/vxfen stop
```
- # **/etc/init.d/gab stop**  # **/etc/init.d/llt stop**
- 

```
12 If required, you can upgrade the nodes at this stage, and patch them to a 
    supported kernel version.
```
[See "System requirements" on page 8.](#page-7-0)
- 13 Repeat step 9 through step 11, if the system reboots after upgrading the operating system. You need to perform this to stop the components started, if any, by the init scripts.
- 14 Run the following command to change to the RPMs directory. For example: # **cd /***extract\_dir***/***dvdno***\_***os***/***dist***\_***arch***/***product***/rpms**

where *extract\_dir* is the directory path under the location you extracted the downloaded 5.0 MP3 RP2 archive file.

where *dvdno-os* is either dvd1-redhatlinux or dvd2-suselinux.

where *dist* is either rhel4, rhel5, sles9, or sles10.

where *arch* is either i686, or x86\_64.

where *product* is the name of the product either storage\_foundation, storage\_foundation\_for\_db2, or

storage\_foundation\_for\_oracle depending on the product you are installing.

15 If you are upgrading the Storage Foundation product, run the following command to upgrade manually to 5.0 MP3 RP2 on each node:

```
# rpm -Uvh *.rpm
```
If you are upgrading the Storage Foundation for DB2 product, run the following commands to upgrade manually to 5.0 MP3 RP2 on each node:

# **rpm -Uvh --nopreun --nopostun VRTSd2ed-common.rpm**  # **rpm -Uvh --nopreun --nopostun VRTSd2gui-common.rpm**  # **rpm -Uvh --nopreun --nopostun VRTSdbcom-common.rpm**  # **rpm -Uvh \*.rpm** 

If you are upgrading the Storage Foundation for Oracle product, run the following commands to upgrade manually to 5.0 MP3 RP2 on each node:

# **rpm -Uvh --nopreun --nopostun VRTSdbed-common.rpm** # **rpm -Uvh --nopreun --nopostun VRTSorgui-common.rpm**  # **rpm -Uvh --nopreun --nopostun VRTSdbcom-common.rpm**  # **rpm -Uvh \*.rpm** 

[See "RPMs included in this rolling patch" on page 24.](#page-23-0)

- 16 Shut down and reboot each of the upgraded nodes. After the nodes come up, application failover capability is available for that group.
- 17 Make the VCS configuration writable again from any node in the upgraded group:

# **haconf -makerw** 

18 Unfreeze the service group operations. Perform this task on each node if you had upgraded a group of nodes:

# **hasys -unfreeze -persistent** *nodename* 

19 Make the VCS configuration read-only:

# **haconf -dump -makero** 

20 Switch the service group to the original node:

#### # **hagrp -switch** *service\_group* **-to** *nodename*

- 21 Repeat step 9 through step 20 for the second group of nodes.
- 22 If you are currently using backup and restore for the DBED repository. Perform a full backup of the DBED repository database after completing the 5.0 MP3 RP2 installation.

For more information see the ["Software limitations" on page 23](#page-22-0) about older backups failing to be restored using the DBED scripts.

See the *Veritas Storage Foundation for Oracle Administrator's Guide* for the sfua rept adm command.

For more information see ["Storage Foundation for Oracle fixed issues" on](#page-15-0)  [page 16](#page-15-0) or ["Storage Foundation for DB2 fixed issues" on page 16](#page-15-1) for incident 1425261.

### Upgrading to 5.0 MP3 RP2 on a VCS cluster

To upgrade VCS 5.0 MP3 to VCS 5.0 MP3 RP2, follow either of the following upgrade options.

- Manual upgrade
- Minimal downtime upgrade

Refer to the following sections for more information:

- See "Performing a manual upgrade to 5.0 MP3 RP2 on a VCS cluster" on [page 74.](#page-73-0)
- See "Performing a minimal downtime upgrade to 5.0 MP3 RP2 on a VCS cluster" on page 76.

### <span id="page-73-0"></span>Performing a manual upgrade to 5.0 MP3 RP2 on a VCS cluster

Upgrading to 5.0 MP3 RP2 on a cluster, following the manual upgrade requires you to freeze all the service groups from the nodes.

The following are the stages for upgrading on a cluster, using the manual upgrade:

- Freeze all the service groups
- Stop VCS
- Perform the upgrade
- Restart the services
- Unfreeze the service groups

### To perform a manual upgrade to 5.0 MP3RP2 on a VCS cluster

1 Log in as a superuser on one of the nodes.

- 2 Verify that /opt/VRTSvcs/bin is set in your PATH environment variable to execute all product commands.
- 3 Make the VCS configuration writable. On any node, type: # **haconf -makerw**
- 4 Freeze the HA service groups. On each node, type:

**# hasys -freeze -persistent** *nodename* 

- 5 Save the main.cf file with the groups frozen. On any node, type:
	- **# haconf -dump -makero**
- 6 Stop VCS. On any node, type: **# hastop -all**
- 7 If the system returns an error message and fails to shut down VCS, type: **# hastop -all -force**
- 8 Verify that VCS has shutdown.

**# ps -ef | grep -i had** 

- 9 Stop the VCS command server. **# killall CmdServer**
- 10 Stop the cluster fencing, GAB and LLT instances.
	- **# /etc/init.d/vxfen stop**
	- **# /etc/init.d/gab stop**
	- **# /etc/init.d/llt stop**
- 11 If required, you can upgrade the operating systems on the nodes at this stage, and patch them to a supported kernel version. See ["Supported operating systems" on page 8](#page-7-0)
- 12 Run the following command to change to the RPMs directory. For example:

# **cd /***extract\_dir***/***dvdno***\_***os***/***dist***\_***arch***/***product***/rpms**  where *extract\_dir* is the directory path under the location you extracted the downloaded 5.0 MP3 RP2 archive file. where *dvdno-os* is either dvd1-redhatlinux or dvd2-suselinux. where *dist* is either rhel4, rhel5, sles9, or sles10.

where *arch* is either i586, i686, or x86\_64.

where *product* is the name of the product you are installing.

13 Run the following commands to upgrade to 5.0 MP3 RP2. On each node, type:

```
# rpm -Uvh VRTSllt-5.0.30.20-MP3RP2_dist.arch.rpm

# rpm -Uvh VRTSgab-5.0.30.20-MP3RP2_dist.arch.rpm

# rpm -Uvh VRTSvxfen-5.0.30.20-MP3RP2_dist.arch.rpm
# rpm -Uvh VRTSvcs-5.0.30.20-MP3RP2_dist.arch.rpm

# rpm -Uvh VRTSvcsag-5.0.30.20-MP3RP2_dist.arch.rpm

where dist is the supported Linux distribution and arch is the supported 
Linux architecture.
```
- 14 Restart services.
- 15 Ensure VCS is running on all the nodes.
- 16 Make the VCS configuration writable, on any node.
	- # **haconf -makerw**
- 17 Unfreeze the service groups. On each node, type:
	- # **hasys -unfreeze -persistent** *nodename*
- 18 Make the VCS configuration read-only.
	- # **haconf -dump -makero**

### Performing a minimal downtime upgrade to 5.0 MP3 RP2 on a VCS cluster

Upgrading to 5.0 MP3 RP2 on a cluster, using the minimal downtime upgrade requires you to take the service groups offline from a node or group of nodes that you select to upgrade.

The following are the stages for upgrading on a cluster, using the minimal downtime upgrade:

- Select a node (or a group of nodes) in the cluster to upgrade.
- Shut down the cluster services on the selected set of nodes.
- Perform the upgrade on selected nodes.
- Shut down cluster services on the second set of nodes.
- Restart the cluster services on the upgraded node.
- Perform the upgrade on the second set of nodes.
- Bring the service groups online on all the upgraded nodes.

#### To perform a minimal downtime upgrade on a VCS cluster

- 1 Log in as superuser.
- 2 Verify that /opt/VRTSvcs/bin is set as your PATH so that you can execute all product commands.
- 3 Select a node (or group of nodes) in a cluster to upgrade first.
- 4 Stop VCS using the following command on all the selected set of nodes: **# hastop -local**
- 5 If fencing is configured, stop fencing using the following command: **# /etc/init.d/vxfen stop**
- 6 Stop GAB.
	- **# /etc/init.d/gab stop**
- 7 Stop LLT.
	- **# /etc/init.d/llt stop**
- 8 If required, you can upgrade the operating systems on the nodes at this stage, and patch them to a supported kernel version. See ["Supported operating systems" on page 8](#page-7-0)
- 9 Run the following command to change to the RPMs directory. For example: # **cd /***extract\_dir***/***dvdno***\_***os***/***dist***\_***arch***/***product***/rpms** where *extract\_dir* is the directory path under the location you extracted the downloaded 5.0 MP3 RP2 archive file. where *dvdno-os* is either dvd1-redhatlinux or dvd2-suselinux. where *dist* is either rhel4, rhel5, sles9, or sles10. where *arch* is either i586, i686, or x86\_64. where *product* is the name of the product you are installing.
- 10 Upgrade to VCS 5.0 MP3 RP2 using the following commands:
	- **# rpm -Uvh VRTSllt-5.0.30.20-MP3RP2\_***dist.arch***.rpm # rpm -Uvh VRTSgab-5.0.30.20-MP3RP2\_***dist.arch***.rpm # rpm -Uvh VRTSvxfen-5.0.30.20-MP3RP2\_***dist.arc***h.rpm # rpm -Uvh VRTSvcs-5.0.30.20-MP3RP2\_***dist.arch***.rpm # rpm -Uvh VRTSvcsag-5.0.30.20-MP3RP2\_***dist.arch***.rpm**  where *dist* is the supported Linux distribution and *arch* is the supported Linux architecture.
- 11 Shut down the cluster services on the second set of nodes.
- 12 Start LLT on all the upgraded nodes.
	- **# /etc/init.d/llt start**
- 13 Start GAB on all the upgraded nodes.
	- **# /etc/init.d/gab start**
	- **# /sbin/gabconfig -cx**
- 14 Ensure that the GAB Port a membership has been formed. On any node type:

**# /sbin/gabconfig -a**  An output similar to the following ensures that the required membership is formed.

GAB Port Memberships ===================================================== Port a gen 907501 membership 01

In case you fail to receive this output, repeat step 14 after a few seconds.

- 15 Start Fencing.
	- **# /etc/init.d/vxfen start**
- 16 Start the remaining VCS components.
	- **# /etc/init.d/vcs start**
- 17 Upgrade the second set of nodes.
- 18 Start all VCS components on all the upgraded nodes from the second set.
	- **# /etc/init.d/llt start**
- **# /etc/init.d/gab start**
- **# /etc/init.d/vxfen start**
- **# /etc/init.d/vcs start**
- 19 Bring service groups online on the cluster.

### Upgrading to 5.0 MP3 RP2 on a standalone system

You can use this procedure to upgrade on a standalone system that runs Storage Foundation, SF for Oracle, or SF for DB2.

#### To upgrading to 5.0 MP3 RP2 on a standalone system

- 1 Log in as superuser.
- 2 Verify that /opt/VRTS/bin is in your PATH so you can execute all product commands.
- 3 Check if the root disk is under VxVM control by running this command: # **df -v /**

The root disk is under VxVM control if /dev/vx/dsk/rootvol is listed as being mounted as the root (/) file system. If so, unmirror and unencapsulate the root disk as described in the following steps:

a Use the vxplex command to remove all the plexes of the volumes rootvol, swapvol, usr, var, opt and home that are on disks other than the root disk.

For example, the following command removes the plexes mirrootvol-01, and mirswapvol-01 that are configured on a disk other than the root disk:

# **vxplex -o rm dis mirrootvol-01 mirswapvol-01** 

Note: Do not remove the plexes on the root disk that correspond to the original disk partitions.

b Enter the following command to convert all the encapsulated volumes in the root disk back to being accessible directly through disk partitions instead of through volume devices. There must be at least one other disk in the rootdg disk group in addition to the root disk for vxunroot to succeed.

```
# /etc/vx/bin/vxunroot
Following the removal of encapsulation, the system is rebooted from 
the unencapsulated root disk.
```
4 If required, you can upgrade the system at this stage, and patch it to a supported kernel version.

5 Use the following command to check if any VxFS file systems or Storage Checkpoints are mounted:

```
# df -T | grep vxfs
```
6 Unmount all Storage Checkpoints and file systems:

```
# umount /checkpoint_name

# umount /filesystem
```
- 7 If you have created any Veritas Volume Replicator (VVR) replicated volume groups (RVGs) on your system, perform the following steps:
	- a Stop all applications that are involved in replication. For example, if a data volume contains a file system, unmount it.
	- **b** Use the vxrvg stop command to stop each RVG individually:

```
# vxrvg -g diskgroup stop rvg_name
```
c On the Primary node, use the vxrlink status command to verify that all RLINKs are up-to-date:

```
# vxrlink -g diskgroup status rlink_name
```
Caution: To avoid data corruption, do not proceed until all RLINKs are up-to-date.

- 8 Stop activity to all VxVM volumes. For example, stop any applications such as databases that access the volumes, and unmount any file systems that have been created on the volumes.
- 9 Stop all VxVM volumes by entering the following command for each disk group:

```
# vxvol -g diskgroup stopall
```
To verify that no volumes remain open, use the following command:

# **vxprint -Aht -e v\_open** 

10 Check if the VEA service is running:

# **/opt/VRTS/bin/vxsvcctrl status** 

If the VEA service is running, stop it:

# **/opt/VRTS/bin/vxsvcctrl stop** 

11 Run the following command to change to the RPMs directory. For example:

```
# cd /extract_dir/dvdno_os/dist_arch/product/rpms
```
where *extract\_dir* is the directory path under the location you extracted the downloaded 5.0 MP3 RP2 archive file.

where *dvdno-os* is either dvd1-redhatlinux or dvd2-suselinux.

where *dist* is either rhel4, rhel5, sles9, or sles10.

where *arch* is either i686, or x86\_64.

where *product* is the name of the product either storage\_foundation, storage\_foundation\_for\_db2, or

storage\_foundation\_for\_oracle depending on the product you are installing.

12 If you are upgrading the Storage Foundation product, run the following command to upgrade manually to 5.0 MP3 RP2 on each node:

```
# rpm -Uvh *.rpm
```
If you are upgrading the Storage Foundation for DB2 product, run the following commands to upgrade manually to 5.0 MP3 RP2 on each node:

```
# rpm -Uvh --nopreun --nopostun VRTSd2ed-common.rpm

# rpm -Uvh --nopreun --nopostun VRTSd2gui-common.rpm

# rpm -Uvh --nopreun --nopostun VRTSdbcom-common.rpm

# rpm -Uvh *.rpm
```
If you are upgrading the Storage Foundation for Oracle product, run the following commands to upgrade manually to 5.0 MP3 RP2 on each node:

```
# rpm -Uvh --nopreun --nopostun VRTSdbed-common.rpm
# rpm -Uvh --nopreun --nopostun VRTSorgui-common.rpm

# rpm -Uvh --nopreun --nopostun VRTSdbcom-common.rpm

# rpm -Uvh *.rpm
```
[See "RPMs included in this rolling patch" on page 24.](#page-23-0) 

- 13 Shut down and restart the system.
- 14 If necessary, reinstate any missing mount points in the  $/etc/fstab$  file.
- 15 Restart all the volumes by entering the following command for each disk group:

```
# vxvol -g diskgroup startall
```
16 If you stopped any RVGs in step 7, restart each RVG:

```
# vxrvg -g diskgroup start rvg_name
```
17 Remount all VxFS file systems and Storage Checkpoints:

```
# mount /filesystem
# mount /checkpoint_name
```
- 18 Check if the VEA service was restarted:
	- # **/opt/VRTS/bin/vxsvcctrl status**
	- If the VEA service is not running, restart it:

```
# /opt/VRTS/bin/vxsvcctrl start
```
- 19 If you need to re-encapsulate and mirror the root disk, follow the procedures in the "Administering Disks" chapter of the *Veritas Volume Manager Administrator's Guide*.
- 20 If you are currently using backup and restore for the DBED repository. Perform a full backup of the DBED repository database after completing the 5.0 MP3 RP2 installation.

For more information see the ["Software limitations" on page 23](#page-22-0) about older backups failing to be restored using the DBED scripts.

See the *Veritas Storage Foundation for Oracle Administrator's Guide* for the sfua\_rept\_adm command.

For more information see ["Storage Foundation for Oracle fixed issues" on](#page-15-0)  [page 16](#page-15-0) or ["Storage Foundation for DB2 fixed issues" on page 16](#page-15-1) for incident 1425261.

# Upgrading VCS Agents

For upgrading the Oracle, Sybase and DB2 agents for VCS, refer to the README documents provided along with the patch.

# Upgrading Cluster Management Console

This section describes how to upgrade the Cluster Management Console for VCS 5.0 MP3 RP2.

Depending upon your CMC configuration, select one of the following procedures for the upgrade.

- Upgrading CMC Cluster Connector
- [Upgrading CMC Web Console \(Single Cluster Mode\)](#page-81-0)

### <span id="page-80-0"></span>Upgrading CMC Cluster Connector

### To upgrade CMC Cluster Connector

- 1 Verify whether the CMC Cluster Connector service group is present. If it is absent, skip step 2.
- 2 Take the service group offline, if it is online.
	- **# hagrp -offline CMC -any**
- 3 Change the location to the RPMs directory. For example:

# **cd /***extract\_dir***/***dvdno***\_***os***/***dist***\_***arch***/***product***/rpms**  where *extract\_dir* is the directory path under the location you extracted the downloaded 5.0 MP3 RP2 archive file. where *dvdno-os* is either dvd1-redhatlinux or dvd2-suselinux. where *dist* is either rhel4, rhel5, sles9, or sles10. where *arch* is either i686, or x86\_64. where *product* is the name of the product

cluster\_management\_console.

4 Run the following command to upgrade CMC.

**# rpm -U VRTScmccc-5.0.30.20-MP3RP2\_***dist***.***arch***.rpm**  where *dist* is the supported Linux distribution and *arch* is the supported Linux architecture.

5 Bring the Cluster Connector online, if it was brought offline earlier. **# hagrp -online CMC -any** 

# <span id="page-81-0"></span>Upgrading CMC Web Console (Single Cluster Mode)

### To upgrade CMC Web Console

- 1 Verify whether CMC Web Console service group is present. If it is absent, skip step 2.
- 2 Take the resource offline, if it is online. **# hares -offline VCSweb -sys** *system\_name* Where, *system name* is the system on which VCSweb resource is online.
- 3 Change the location to the RPMs directory. For example:

# **cd /***extract\_dir***/***dvdno***\_***os***/***dist***\_***arch***/***product***/rpms** where *extract\_dir* is the directory path under the location you extracted the downloaded 5.0 MP3 RP2 archive file. where *dvdno-os* is either dvd1-redhatlinux or dvd2-suselinux. where *dist* is either rhel4, rhel5, sles9, or sles10. where *arch* is either i686, or x86\_64. where *product* is the name of the product cluster\_management\_console.

4 Run the following command to upgrade CMC.

**# rpm -U VRTScmcs-5.0.30.20-MP3RP2\_***dist***.***arch***.rpm**  where *dist* is the supported Linux distribution and *arch* is the supported Linux architecture.

5 Bring the Cluster Web Console online, if it was brought offline earlier.

**# hares -online VCSweb -sys** *system\_name*  Where, *system name* is the system on which you want the VCSweb resource to come online.

# Upgrading the operating system and upgrading to 5.0 MP3 RP2

This section describes how to upgrade the operating system on a Storage Foundation node where you plan to upgrade to 5.0 MP3 RP2. This section includes the following topics:

- [Upgrading RHEL](#page-82-0) 4
- [Upgrading RHEL 4 to RHEL 5](#page-82-1)
- [Upgrading RHEL](#page-83-2) 5
- [Upgrading OEL 4](#page-83-0)
- [Upgrading OEL 4 to OEL 5](#page-83-1)
- [Upgrading OEL 5](#page-84-0)
- [Upgrading SLES 9](#page-84-1)
- [Upgrading SLES 9 to SLES 10](#page-84-2)
- [Upgrading SLES 10](#page-85-0)

Refer to the *Oracle*, *Red Hat*, or *SUSE* documentation for more information on upgrading your system.

### <span id="page-82-0"></span>Upgrading RHEL 4

This section describes how to upgrade the OS on a Storage Foundation node and upgrade to 5.0 MP3 RP2.

### To upgrade to a later version of RHEL 4

- 1 Stop Storage Foundation.
- 2 Upgrade to RHEL 4 Update 3 or a later version.
- 3 Upgrade to 5.0 MP3 RP2. [See "Upgrading 5.0 MP3 to 5.0 MP3 RP2" on page 63.](#page-62-0)
- 4 Start Storage Foundation.

# <span id="page-82-1"></span>Upgrading RHEL 4 to RHEL 5

This section describes how to upgrade the OS on a Storage Foundation node and upgrade to 5.0 MP3 RP2.

### To upgrade RHEL 4 to RHEL 5

1 Stop Storage Foundation.

- 2 Upgrade to RHEL 5 Update 1 or a later version.
- 3 Upgrade to 5.0 MP3 RP2. [See "Upgrading 5.0 MP3 to 5.0 MP3 RP2" on page 63.](#page-62-0)
- 4 Start Storage Foundation.

## <span id="page-83-2"></span>Upgrading RHEL 5

This section describes how to upgrade the OS on a Storage Foundation node and upgrade to 5.0 MP3 RP2.

### To upgrade to a later version of RHEL 5

- 1 Stop Storage Foundation.
- 2 Upgrade to RHEL 5 Update 1 or a later version.
- 3 Upgrade to 5.0 MP3 RP2. [See "Upgrading 5.0 MP3 to 5.0 MP3 RP2" on page 63.](#page-62-0)
- 4 Start Storage Foundation.

### <span id="page-83-0"></span>Upgrading OEL 4

This section describes how to upgrade the OS on a Storage Foundation node and upgrade to 5.0 MP3 RP2.

### To upgrade to a later version of OEL 4

- 1 Stop Storage Foundation.
- 2 Upgrade to OEL 4.4 or a later version.
- 3 Upgrade to 5.0 MP3 RP2. [See "Upgrading 5.0 MP3 to 5.0 MP3 RP2" on page 63.](#page-62-0)
- 4 Start Storage Foundation.

### <span id="page-83-1"></span>Upgrading OEL 4 to OEL 5

This section describes how to upgrade the OS on a Storage Foundation node and upgrade to 5.0 MP3 RP2.

### To upgrade OEL 4 to OEL 5

- 1 Stop Storage Foundation.
- 2 Upgrade to OEL 5.1 or a later version.
- 3 Upgrade to 5.0 MP3 RP2.

[See "Upgrading 5.0 MP3 to 5.0 MP3 RP2" on page 63.](#page-62-0)

4 Start Storage Foundation.

## <span id="page-84-0"></span>Upgrading OEL 5

This section describes how to upgrade the OS on a Storage Foundation node and upgrade to 5.0 MP3 RP2.

#### To upgrade to a later version of OEL 5

- 1 Stop Storage Foundation.
- 2 Upgrade to OEL 5.1 or a later version.
- 3 Upgrade to 5.0 MP3 RP2. [See "Upgrading 5.0 MP3 to 5.0 MP3 RP2" on page 63.](#page-62-0)
- 4 Start Storage Foundation.

### <span id="page-84-1"></span>Upgrading SLES 9

This section describes how to upgrade the OS on a Storage Foundation node and upgrade to 5.0 MP3 RP2.

#### To upgrade to a later version of SLES 9

- 1 Stop Storage Foundation.
- 2 Upgrade to SLES 9 SP3 or a later version.
- 3 Upgrade to 5.0 MP3 RP2. [See "Upgrading 5.0 MP3 to 5.0 MP3 RP2" on page 63.](#page-62-0)
- 4 Start Storage Foundation.

### <span id="page-84-2"></span>Upgrading SLES 9 to SLES 10

This section describes how to upgrade the OS on a Storage Foundation node and upgrade to 5.0 MP3 RP2.

#### To upgrade SLES 9 to SLES 10

- 1 Stop Storage Foundation.
- 2 Upgrade to SLES 10 SP1 or a later version.
- 3 Upgrade to 5.0 MP3 RP2. [See "Upgrading 5.0 MP3 to 5.0 MP3 RP2" on page 63.](#page-62-0)
- 4 Start Storage Foundation.

# <span id="page-85-0"></span>Upgrading SLES 10

This section describes how to upgrade the OS on a Storage Foundation node and upgrade to 5.0 MP3 RP2.

### To upgrade to a later version of SLES 10

- 1 Stop Storage Foundation.
- 2 Upgrade to SLES 10 SP1 or a later version.
- 3 Upgrade to 5.0 MP3 RP2. [See "Upgrading 5.0 MP3 to 5.0 MP3 RP2" on page 63.](#page-62-0)
- 4 Start Storage Foundation.

# Upgrading the patch levels of an operating system for Veritas Cluster Server

This section describes how to upgrade the patch levels of the operating system on a Veritas Cluster Server node, where you plan to upgrade to 5.0 MP3 RP2. This section includes the following topics:

- To upgrade RHEL from any previous update to the currently supported [update.](#page-85-1)
- [To upgrade SLES from any previous service pack to the currently supported](#page-86-0)  [service pack.](#page-86-0)

Refer to, ["Supported operating systems" on page 8](#page-7-0) for more information on the currently supported update levels.

<span id="page-85-1"></span>To upgrade RHEL from any previous update to the currently supported update.

1 Switch the service groups from the target node to the node you want to upgrade later.

# **hagrp –switch** *servicegroup* **-to** *nodename* 

- 2 Perform [step 3](#page-85-2) through [step 6](#page-86-1) on each of the selected node.
- <span id="page-85-2"></span>3 Stop VCS.
	- **# hastop -local**
- 4 Stop VCS command server.
	- **# killall CmdServer**
- 5 Stop cluster fencing, GAB and LLT.
	- **# /etc/init.d/vxfen stop**
	- **# /etc/init.d/gab stop**
	- **# /etc/init.d/llt stop**
- <span id="page-86-1"></span>6 Upgrade RHEL from the previous update to the currently supported update.
- 7 Reboot each of the upgraded node.
- 8 Switch back the service groups to the upgraded node.

### <span id="page-86-0"></span>To upgrade SLES from any previous service pack to the currently supported service pack.

1 Switch the service groups from the target node to the node you want to upgrade later.

```
# hagrp –switch servicegroup -to nodename
```
- 2 Perform step 3 through [step 6](#page-86-2) on each of the selected node.
- 3 Stop VCS.
	- **# hastop -local**
- 4 Stop VCS command server.
	- **# killall CmdServer**
- 5 Stop cluster fencing, GAB and LLT.
	- **# /etc/init.d/vxfen stop**
	- **# /etc/init.d/gab stop**
	- **# /etc/init.d/llt stop**
- <span id="page-86-2"></span>6 Upgrade SLES from the previous service pack to the currently supported service pack.
- 7 Reboot each of the upgraded node.
- 8 Switch back the service groups to the upgraded node.

# Verifying software versions

To list the Veritas RPMs installed on your system, enter the following command: # **rpm -qa | egrep VRTS** 

# Removing 5.0 MP3 RP2

Roll back of the 5.0 MP3 RP2 to the release 5.0 MP3 version is not supported. It is recommended that you follow the steps in the following sections to remove all the installed Veritas software, and then perform a complete reinstallation of the release 5.0 MP3 software.

- Removing 5.0 MP3 RP2 on Storage Foundation or Storage Foundation [Cluster File System](#page-87-0)
- Removing 5.0 MP3 RP2 on a Storage Foundation Cluster File System for [Oracle RAC](#page-89-0)
- [Removing 5.0 MP3 RP2 for Veritas Cluster Server](#page-90-0)

# <span id="page-87-0"></span>Removing 5.0 MP3 RP2 on Storage Foundation or Storage Foundation Cluster File System

You can use the following procedure to uninstall 5.0 MP3 RP2 on Storage Foundation or Storage Foundation Cluster File System (SFCFS).

### To uninstall 5.0 MP3 RP2 on Storage Foundation or SFCFS

- 1 Log in as superuser.
- 2 Verify that /opt/VRTS/bin is in your PATH so you can execute all product commands.
- 3 Unmount all VxFS file systems or SFCFS file systems by stopping VCS:

```
# hastop -all
```
- 4 Stop the VCS command server:
	- # **killall CmdServer**
- 5 If cluster fencing was originally configured in enabled mode, type the following on all the nodes:

```
# rm /etc/vxfenmode
```
6 Check if the root disk is under VxVM control by running this command:

# **df -v /** 

The root disk is under VxVM control if /dev/vx/dsk/rootvol is listed as being mounted as the root  $\left($  /) file system. If so, unmirror and unencapsulate the root disk as described in the following steps:

a Use the vxplex command to remove all the plexes of the volumes rootvol, swapvol, usr, var, opt and home that are on disks other than the root disk.

For example, the following command removes the plexes mirrootvol-01, and mirswapvol-01 that are configured on a disk other than the root disk:

```
# vxplex -o rm dis mirrootvol-01 mirswapvol-01
```
Note: Do not remove the plexes on the root disk that correspond to the original disk partitions.

b Enter the following command to convert all the encapsulated volumes in the root disk back to being accessible directly through disk partitions instead of through volume devices. There must be at least one other disk in the rootdg disk group in addition to the root disk for vxunroot to succeed.

```
# /etc/vx/bin/vxunroot
```
Following the removal of encapsulation, the system is restarted from the unencapsulated root disk.

7 Use the following command to check if any VxFS file systems or Storage Checkpoints are mounted:

```
# df -T | grep vxfs
```
- 8 Unmount all Storage Checkpoints and file systems:
	- # **umount** */checkpoint\_name*
	- # **umount** */filesystem*
- 9 If you have created any Veritas Volume Replicator (VVR) replicated volume groups (RVGs) on your system, perform the following steps:
	- a Stop all applications that are involved in replication. For example, if a data volume contains a file system, unmount it.
	- **b** Use the vxrvg stop command to stop each RVG individually:
		- # **vxrvg -g** *diskgroup* **stop** *rvg\_name*
	- c On the Primary node, use the vxrlink status command to verify that all RLINKs are up-to-date:

```
# vxrlink -g diskgroup status rlink_name
```
Caution: To avoid data corruption, do not proceed until all RLINKs are up-to-date.

10 Stop activity to all VxVM volumes. For example, stop any applications such as databases that access the volumes, and unmount any file systems that have been created on the volumes.

11 Stop all VxVM volumes by entering the following command for each disk group:

```
# vxvol -g diskgroup stopall
```
To verify that no volumes remain open, use the following command:

# **vxprint -Aht -e v\_open** 

12 Check if the VEA service is running:

# **/opt/VRTS/bin/vxsvcctrl status** 

If the VEA service is running, stop it:

# **/opt/VRTS/bin/vxsvcctrl stop** 

13 To shut down and remove the installed Veritas packages, use the appropriate command in the /opt/VRTS/install directory. For example, to uninstall the Storage Foundation, use the following commands:

```
# cd /opt/VRTS/install
```
# **./uninstallsf** [**-rsh**]

You can use this command to remove the packages from one or more systems. For other products, substitute the appropriate script for uninstallsf such as uninstallsfcfs for the Storage Foundation Cluster File System software.

After uninstalling the Veritas software, refer to the appropriate product's 5.0 MP3 Installation Guide document to reinstall the 5.0 MP3 software.

## <span id="page-89-0"></span>Removing 5.0 MP3 RP2 on a Storage Foundation Cluster File System for Oracle RAC

You can use the following procedure to uninstall 5.0 MP3 RP2 on Storage Foundation Cluster File System for Oracle RAC (SFCFS for Oracle RAC):

- 1 Log in as superuser on all the nodes.
- 2 Stop CRS on all the nodes, use the following command:

# **/etc/init.d/init.crs stop** 

3 From any node, stop VCS on all the nodes, use the following command:

# **/opt/VRTS/bin/hastop -all** 

- 4 On any node, change to the install directory:
	- # **cd /opt/VRTS/install**
- 5 On the same node, from the scripts directory, run the uninstallsfcfsrac script and remove SFCFS for Oracle RAC:

# **./uninstallsfcfsrac** *nodelist* 

where *nodelist* is list of nodes in the SFCFS for Oracle RAC cluster.

# <span id="page-90-0"></span>Removing 5.0 MP3 RP2 for Veritas Cluster Server

Perform the following procedure in each node of the cluster to remove the VCS 5.0 MP3 RP2 packages.

### To remove the VCS 5.0 MP3 RP2 packages from the cluster.

- 1 Log in as superuser.
- 2 Stop VCS along with all the online resources.
- 3 Stop the remaining resources, if any.
	- # **/etc/init.d/vcs stop**
- 4 Stop the VCS command server. # **killall CmdServer**
- 5 Uninstall VCS.

```
# cd /opt/VRTS/install 
# ./uninstallvcs [-rsh]
```
- 6 If vxfen was originally configured in enabled mode, type the following: # **rm /etc/vxfenmode**
- 7 Refer to the *Veritas Cluster Server Installation Guide* to reinstall the 5.0MP3 software.

92 | Veritas Storage Foundation and High Availability Solutions Read This First Removing 5.0 MP3 RP2